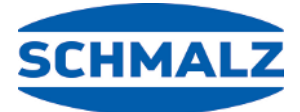

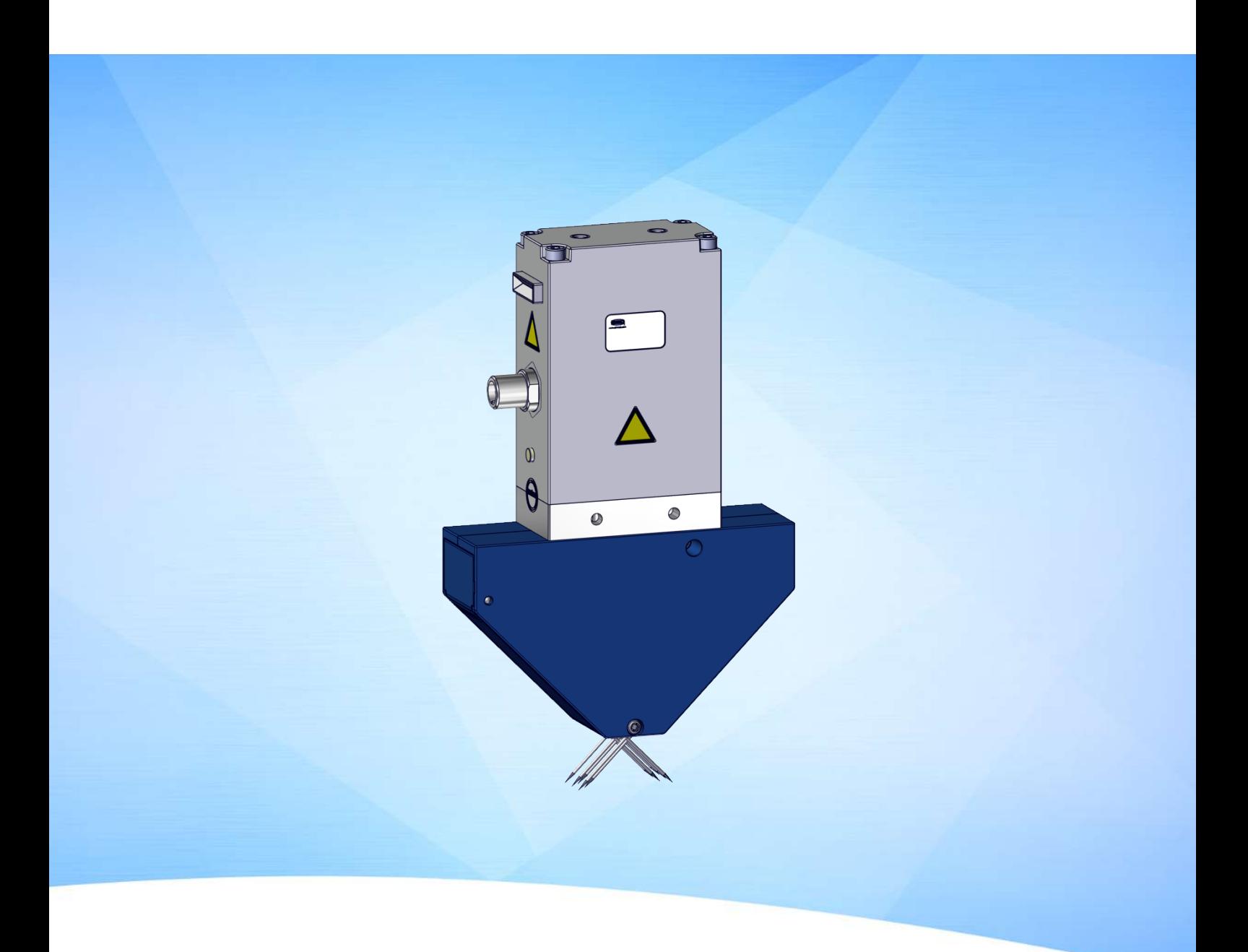

# **Betriebsanleitung Nadelgreifer SNGi-AE**

WWW.SCHMALZ.COM DE · 30.30.01.00576 · 04 · 08/23

#### **Hinweis**

Die Betriebsanleitung wurde in deutscher Sprache erstellt. Für künftige Verwendung aufbewahren. Technische Änderungen, Druckfehler und Irrtümer vorbehalten.

#### **Herausgeber**

#### © J. Schmalz GmbH, 08/23

Dieses Werk ist urheberrechtlich geschützt. Die dadurch begründeten Rechte bleiben bei der Firma J. Schmalz GmbH. Eine Vervielfältigung des Werkes oder von Teilen dieses Werkes ist nur in den Grenzen der gesetzlichen Bestimmungen des Urheberrechtsgesetzes zulässig. Eine Abänderung oder Kürzung des Werkes ist ohne ausdrückliche schriftliche Zustimmung der Firma J. Schmalz GmbH untersagt.

#### **Kontakt**

J. Schmalz GmbH Johannes-Schmalz-Str. 1 72293 Glatten, Germany T: +49 7443 2403-0 schmalz@schmalz.de www.schmalz.com Kontaktinformationen zu den Schmalz Gesellschaften und Handelspartnern weltweit finden Sie unter: www.schmalz.com/vertriebsnetz

## Inhaltsverzeichnis

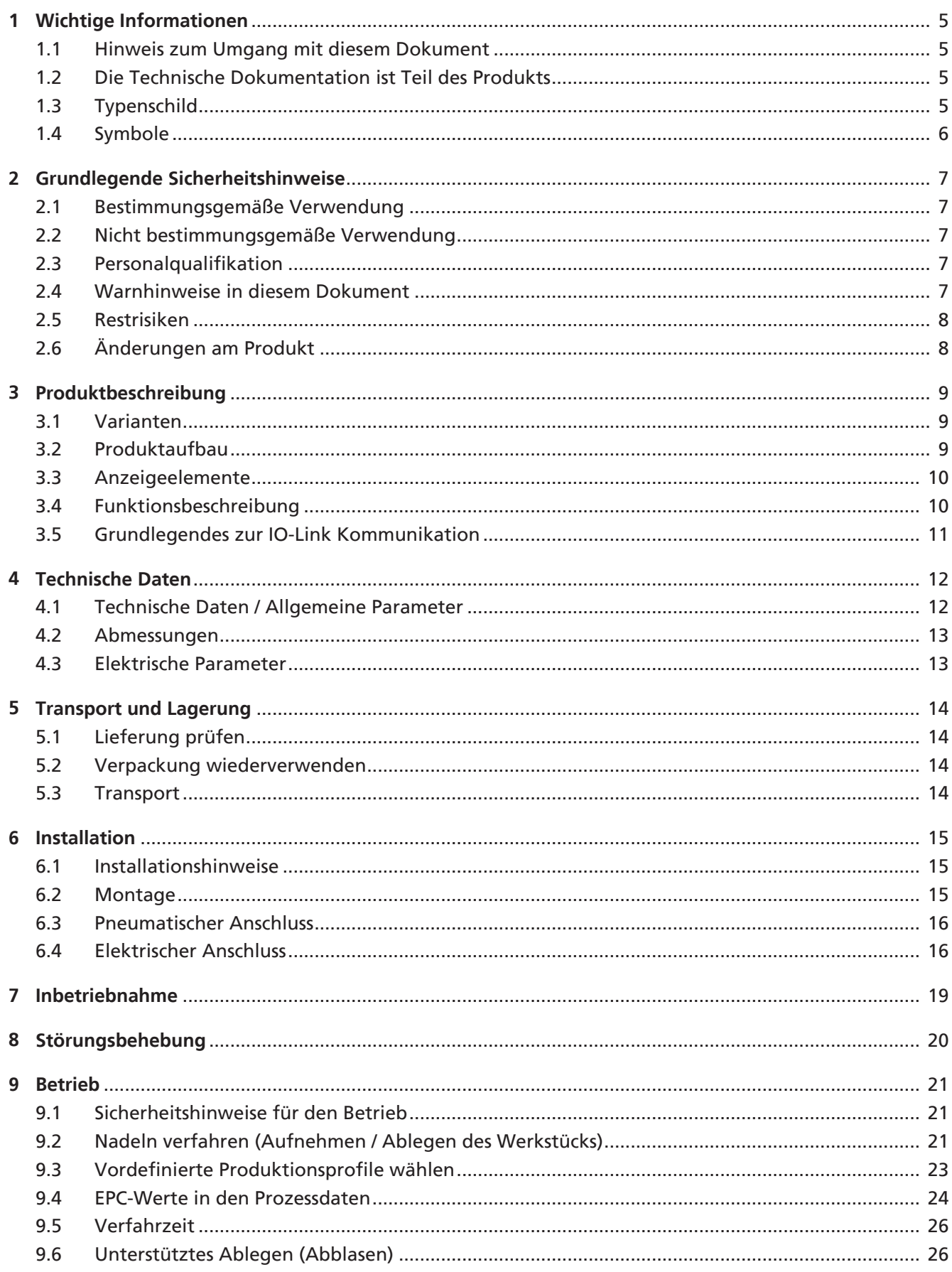

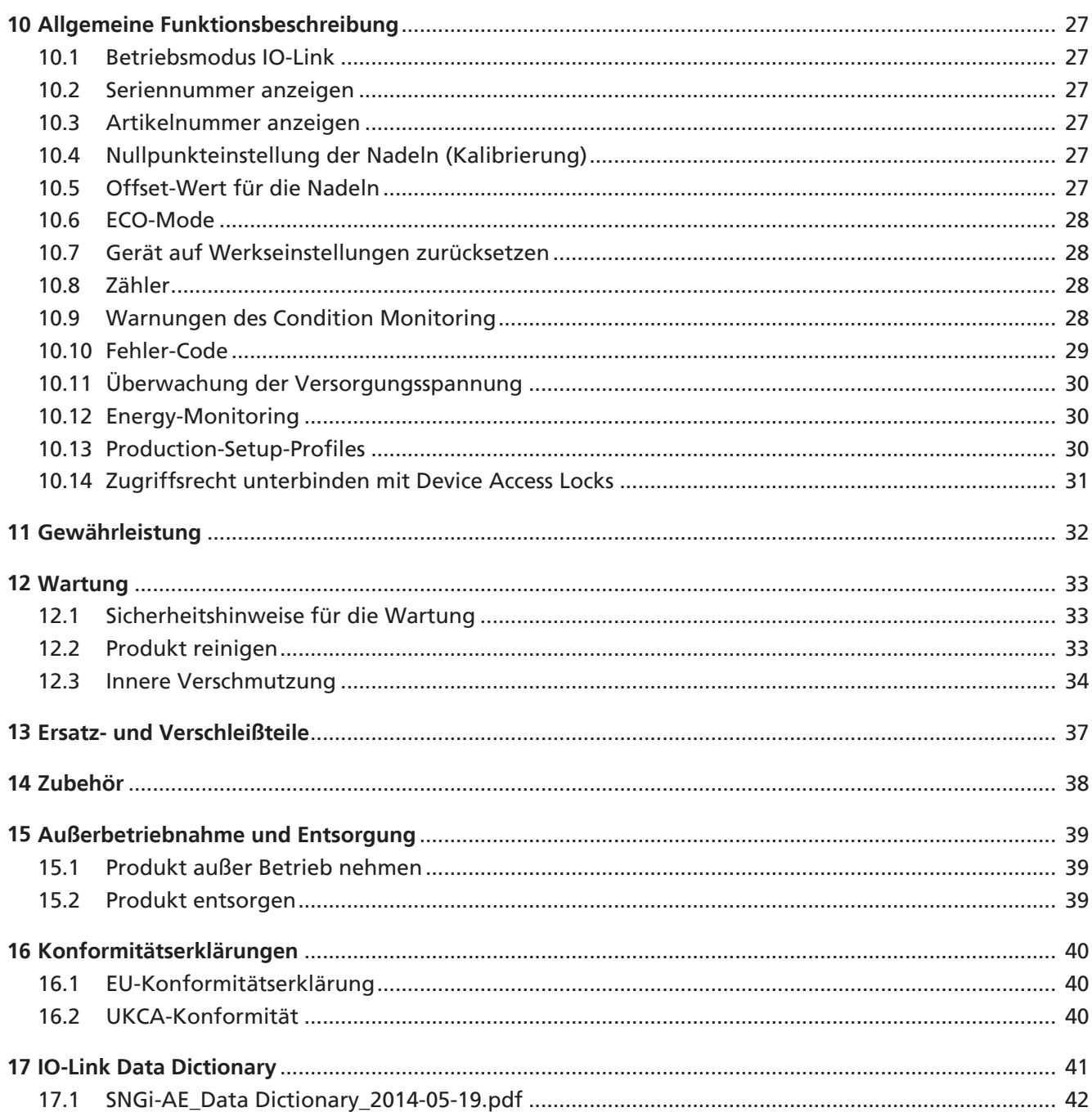

## <span id="page-4-1"></span><span id="page-4-0"></span>**1 Wichtige Informationen**

### **1.1 Hinweis zum Umgang mit diesem Dokument**

Die J. Schmalz GmbH wird in diesem Dokument allgemein Schmalz genannt. Das Dokument enthält wichtige Hinweise und Informationen zu den verschiedenen Betriebsphasen des Produkts:

- Transport, Lagerung, Inbetriebnahme und Außerbetriebnahme
- Sicherer Betrieb, erforderliche Wartungsarbeiten, Behebung eventueller Störungen

Das Dokument beschreibt das Produkt zum Zeitpunkt der Auslieferung durch Schmalz und richtet sich an:

- Einrichter, die im Umgang mit dem Produkt geschult sind und es bedienen und installieren können.
- Fachtechnisch ausgebildetes Servicepersonal, das die Wartungsarbeiten durchführt.
- Fachtechnisch ausgebildete Personen, die an elektrischen Einrichtungen arbeiten.

## <span id="page-4-2"></span>**1.2 Die Technische Dokumentation ist Teil des Produkts**

- 1. Für einen störungsfreien und sicheren Betrieb befolgen Sie die Hinweise in den Dokumenten.
- 2. Bewahren Sie die Technische Dokumentation in der Nähe des Produkts auf. Sie muss für das Personal jederzeit zugänglich sein.
- 3. Geben Sie die Technische Dokumentation an nachfolgende Nutzer weiter.
- $\Rightarrow$  Bei Missachtung der Hinweise in dieser Betriebsanleitung kann es zu Verletzungen kommen!
- $\Rightarrow$  Für Schäden und Betriebsstörungen, die aus der Nichtbeachtung der Hinweise resultieren, übernimmt Schmalz keine Haftung.

Wenn Sie nach dem Lesen der Technischen Dokumentation noch Fragen haben, wenden Sie sich an den Schmalz-Service unter:

<span id="page-4-3"></span>www.schmalz.com/services

## **1.3 Typenschild**

Das Typenschild ist fest mit dem Produkt verbunden und muss immer gut lesbar sein. Es enthält Daten zur Produktidentifikation und wichtige technische Informationen.

4 Bei Ersatzteilbestellungen, Gewährleistungsansprüchen oder sonstigen Anfragen die Informationen des Typenschilds bereithalten.

## <span id="page-5-0"></span>**1.4 Symbole**

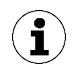

Dieses Zeichen weist auf nützliche und wichtige Informationen hin.

- ü Dieses Zeichen steht für eine Voraussetzung, die vor einem Handlungsschritt erfüllt sein muss.
- 4 Dieses Zeichen steht für eine auszuführende Handlung.
- $\Rightarrow$  Dieses Zeichen steht für das Ergebnis einer Handlung.

Handlungen, die aus mehr als einem Schritt bestehen, sind nummeriert:

- 1. Erste auszuführende Handlung.
- 2. Zweite auszuführende Handlung.

## <span id="page-6-1"></span><span id="page-6-0"></span>**2 Grundlegende Sicherheitshinweise**

## **2.1 Bestimmungsgemäße Verwendung**

Der Nadelgreifer dient zur Handhabung (Greifen und Transportieren) von biegeschlaffen, porösen Werkstücken (z.B. Stoffe, CFK-Matten, Schäume …).

Das Produkt ist nach dem Stand der Technik gebaut und wird betriebssicher ausgeliefert, dennoch können bei der Verwendung Gefahren entstehen.

Das Produkt ist zur industriellen Anwendung bestimmt.

Die Beachtung der Technischen Daten und der Montage- und Betriebshinweise in dieser Anleitung gehören zur bestimmungsgemäßen Verwendung.

## <span id="page-6-2"></span>**2.2 Nicht bestimmungsgemäße Verwendung**

Schmalz übernimmt keine Haftung für Schäden, die durch eine nicht bestimmungemäße Verwendung entstanden sind. Insbesondere gelten die folgenden Arten der Nutzung als nicht bestimmungsgemäß:

- Einsatz in explosionsgefährdeten Bereichen.
- Einsatz in medizinischen Anwendungen.
- Einsatz in Anwendungen mit Lebensmitteln.

## <span id="page-6-3"></span>**2.3 Personalqualifikation**

Unqualifiziertes Personal kann Risiken nicht erkennen und ist deshalb höheren Gefahren ausgesetzt! Der Betreiber muss folgende Punkte sicherstellen:

- Das Personal muss für die in dieser Betriebsanleitung beschriebenen Tätigkeiten beauftragt sein.
- Das Bedienpersonal ist körperlich und geistig geeignet und es ist zu erwarten, dass es die ihm übertragenen Aufgaben zuverlässig erfüllt.
- Das Bedienpersonal wurde in der Bedienung des Produktes unterwiesen und hat die Betriebsanleitung gelesen und verstanden.
- Die Installation sowie Reparatur- und Instandsetzungsarbeiten dürfen nur von Fachkräften oder von Personen, die entsprechend geschult sind, durchgeführt werden.

### Gültig für Deutschland:

Eine Fachkraft ist, wer aufgrund seiner fachlichen Ausbildung, seiner Kenntnisse und Erfahrungen, sowie seiner Kenntnisse der einschlägigen Bestimmungen, die ihm übertragenen Arbeiten beurteilen, mögliche Gefahren erkennen und geeignete Sicherheitsmaßnahmen treffen kann. Eine Fachkraft muss die einschlägigen fachspezifischen Regeln einhalten.

## <span id="page-6-4"></span>**2.4 Warnhinweise in diesem Dokument**

Warnhinweise warnen vor Gefahren, die beim Umgang mit dem Produkt auftreten können. Das Signalwort weist auf die Gefahrenstufe hin.

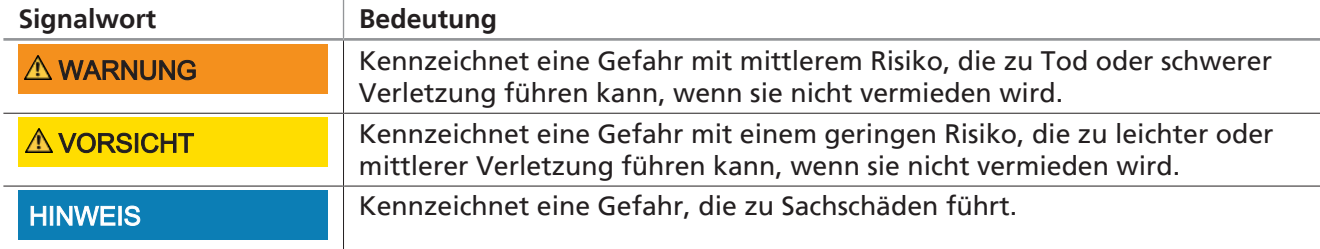

## <span id="page-7-0"></span>**2.5 Restrisiken**

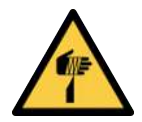

## **VORSICHT**

**Stich-, Schnitt- und Kratzverletzungen durch freiliegende Nadeln!**

- 4 Wenn möglich vor einer Störungsbehebung oder vor Wartungs- und Instandhaltungsarbeiten die Nadeln manuell einschieben.
- 4 Geeignete Arbeitshandschuhe tragen.

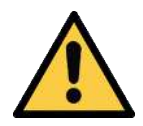

## **VORSICHT**

**Verletzungsgefahr durch offen liegende Druckluftleitungen**

- 4 Nicht in Druckluftleitungen hineinsehen, -hören oder hineinfassen.
- 4 Offen liegende Druckluftleitungen nicht in die Nähe von Augen oder Körperöffnungen bringen.

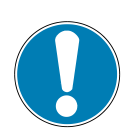

## **HINWEIS**

**Den Nadelgreifer hart und unter mechanischem Druck auf die Last aufsetzen!** Schäden am Nadelgreifer

- 4 Sicherstellen, dass die Nadeln vor dem Aufsetzen eingefahren sind.
- 4 Den Nadelgreifer weich und ohne mechanischen Druck auf die Last aufsetzen.

## <span id="page-7-1"></span>**2.6 Änderungen am Produkt**

Schmalz übernimmt keine Haftung für Folgen einer Änderung außerhalb seiner Kontrolle:

- 1. Das Produkt nur im Original-Auslieferungszustand betreiben.
- 2. Ausschließlich Schmalz-Originalersatzteile verwenden.
- 3. Das Produkt nur in einwandfreiem Zustand betreiben.

## <span id="page-8-1"></span><span id="page-8-0"></span>**3 Produktbeschreibung**

## **3.1 Varianten**

Die Aufschlüsselung der Artikelbezeichnung, z.B. SNGi-AE 10 0.8 V 3 IOL, ergibt sich wie folgt:

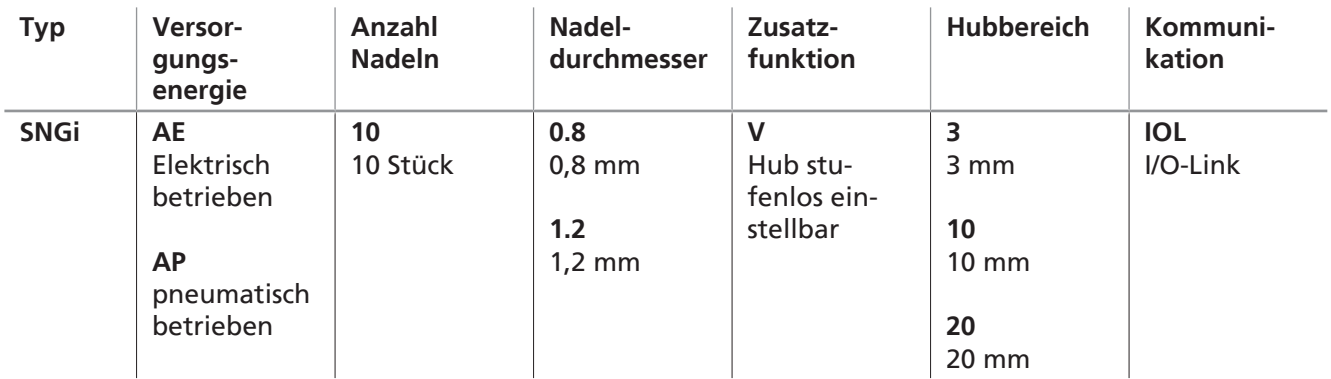

Die Nadelgreifer werden nach ihrer Versorgungsenergie unterschieden zwischen AP (pneumatisch betrieben) und AE (elektrisch betrieben).

<span id="page-8-2"></span>**Vorliegende Dokumentation beschreibt ausschließlich die AE-Variante!**

## **3.2 Produktaufbau**

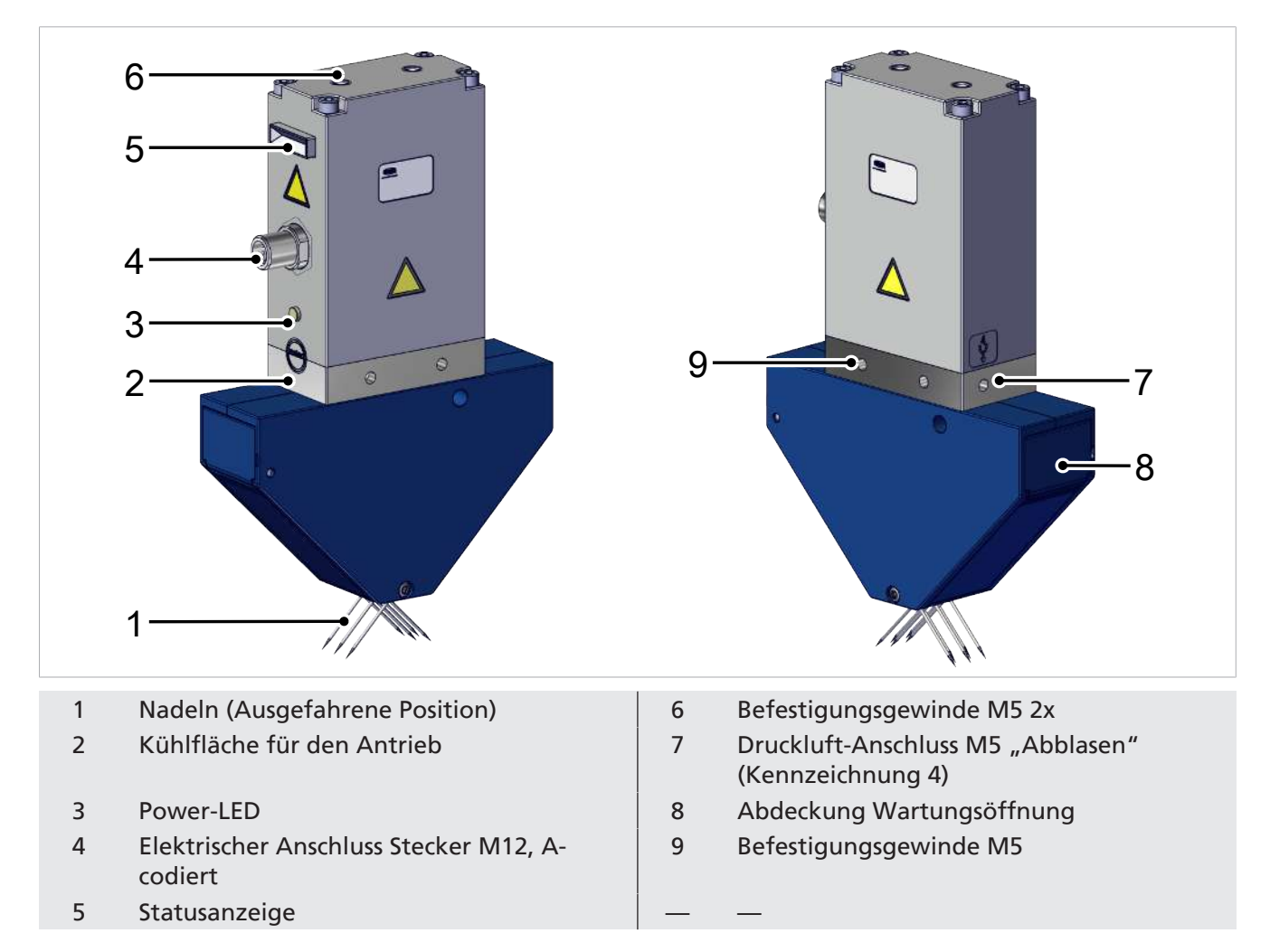

## <span id="page-9-0"></span>**3.3 Anzeigeelemente**

Über die Anzeigenelemente wird dem Bediener der Betriebszustand des Nadelgreifers angezeigt.

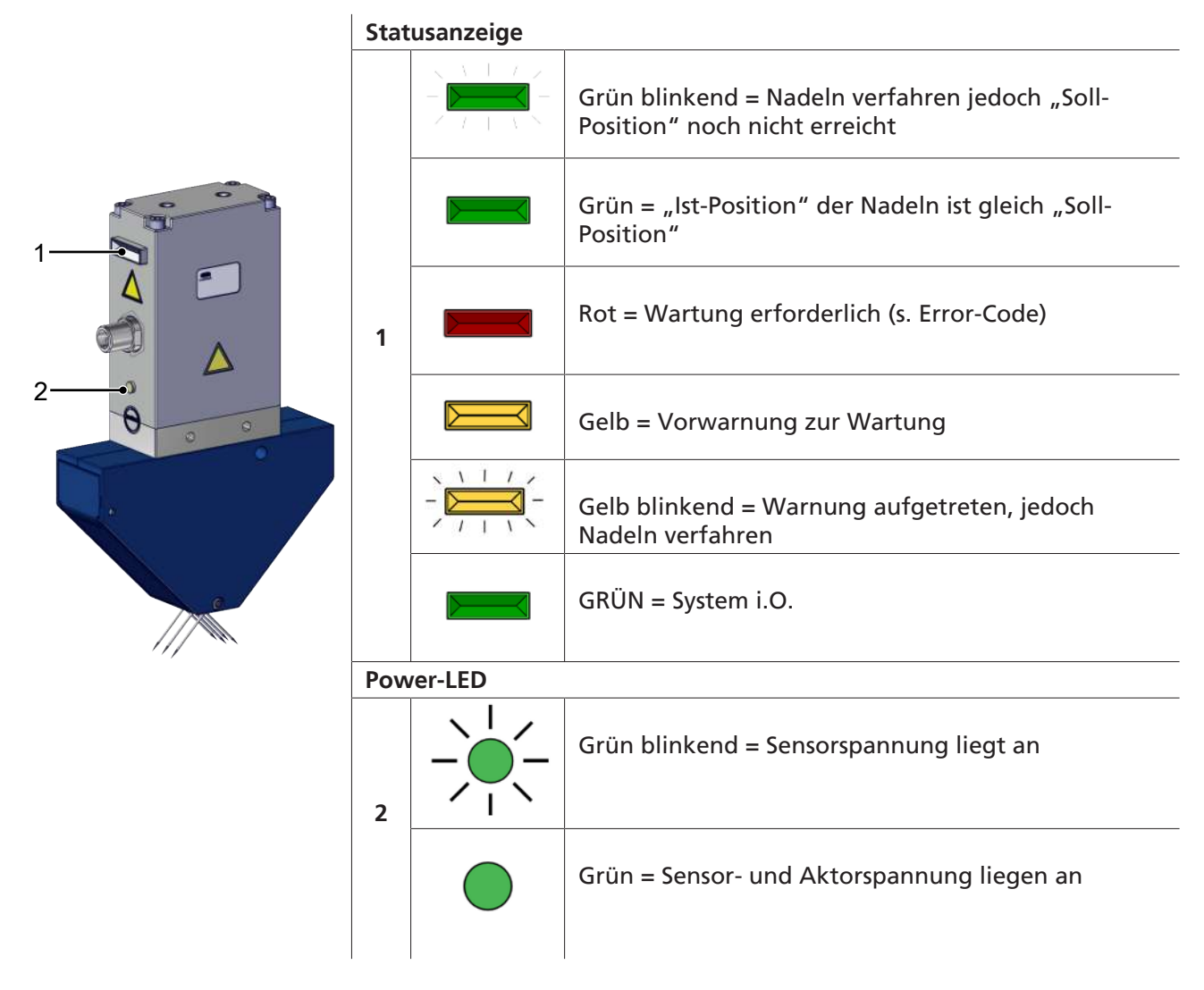

### <span id="page-9-1"></span>**3.4 Funktionsbeschreibung**

Nadelgreifer sind zur Teilehandhabung mittels eines Formschlusses der Nadeln mit dem Werkstück konzipiert.

Beim elektrischen Nadelgreifer werden die Nadeln über einen elektrischen Antrieb bewegt.

Die Kommunikation ist ausschließlich über die IO-Link-Schnittstelle möglich.

## <span id="page-10-0"></span>**3.5 Grundlegendes zur IO-Link Kommunikation**

### **Abkürzung**:

**ISDU**: Indexed service data unit, azyklisch angefragte Parameterdaten zwischen Steuerung und IO-Link-Device

**IODD**: (IO Device Description)

Zur intelligenten Kommunikation mit einer Steuerung wird die Komponente über IO-Link betrieben.

IO-Link ist ein Kommunikationssystem zur Anbindung intelligenter Sensoren und Aktoren an ein Automatisierungssystem und ist in der Norm IEC 61131-9 beschrieben. Die Norm beinhaltet sowohl die elektrischen Anschlussdaten als auch ein digitales Kommunikationsprotokoll, über das die Sensoren und Aktoren mit dem Automatisierungssystem Daten austauschen.

Ein IO-Link-System besteht aus einem IO-Link-Master und einem oder mehreren IO-Link fähigen Sensoren oder Aktoren. Der IO-Link-Master stellt die Schnittstelle zur überlagerten Steuerung (SPS) zur Verfügung und steuert die Kommunikation mit den angeschlossenen IO-Link-Geräten. Ein IO-Link-Master kann einen oder mehrere IO-Link-Ports haben, an jedem Port kann aber nur ein IO-Link-Gerät angeschlossen werden.

IO-Link-Geräte besitzen Parameter die über das IO-Link-Protokoll lesbar bzw. schreibbar sind. Das Ändern von Parametern kann somit im laufenden Betrieb durch die überlagerte Steuerung erfolgen. Die Parameter der Sensoren und Aktoren sind gerätespezifisch, daher gibt es für jedes Gerät Parameterinformationen in Form einer IODD (IO Device Description).

Die IO-Link Kommunikation erfolgt über zyklische Prozessdaten und azyklische ISDU-Parameter.

Durch den IO-Link-Modus kann das Produkt fernparametriert werden.

## <span id="page-11-1"></span><span id="page-11-0"></span>**4 Technische Daten**

### **4.1 Technische Daten / Allgemeine Parameter**

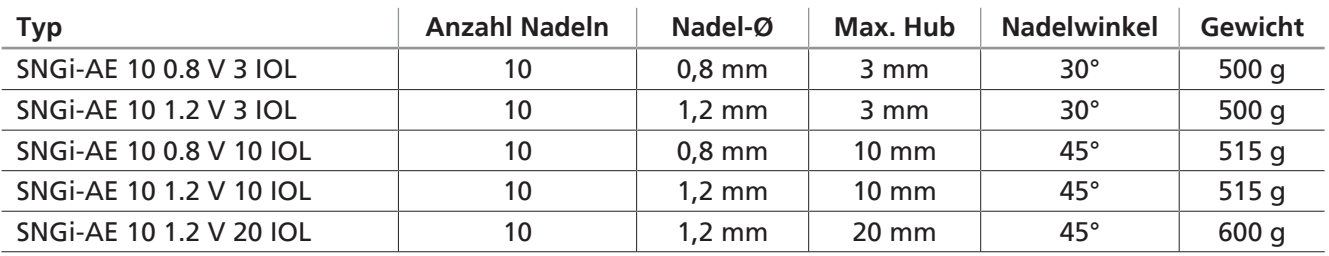

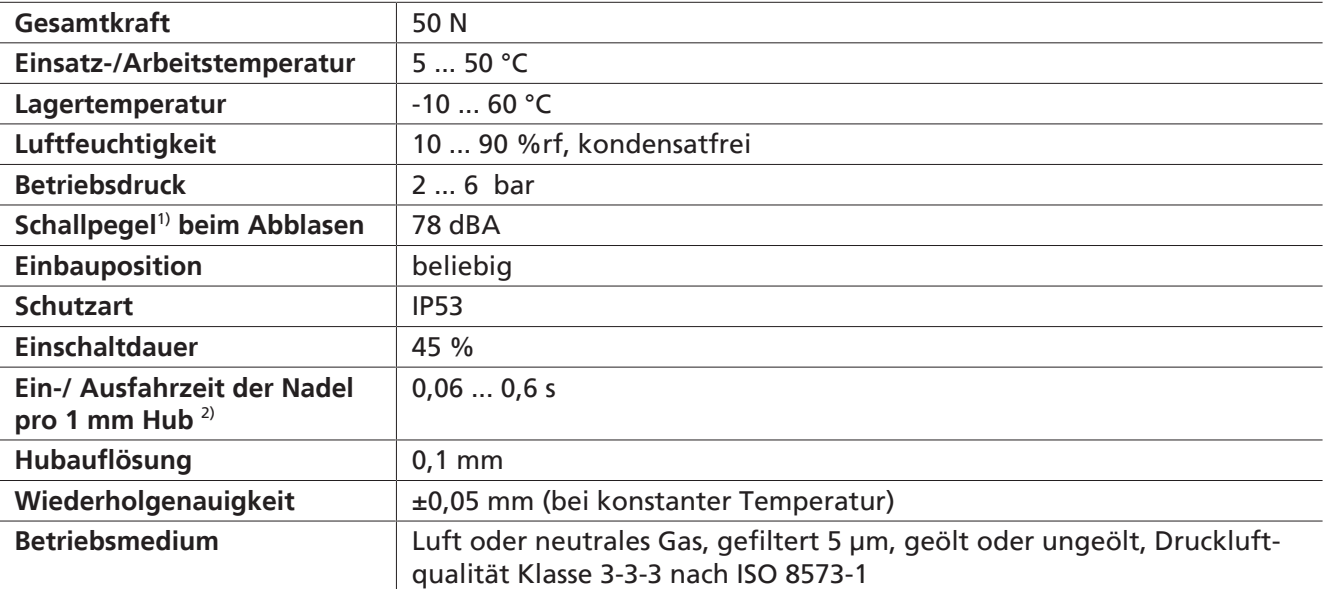

<sup>1)</sup> bei 5 bar und 1 Meter Entfernung

2) Ein-/ Ausfahrzeit:

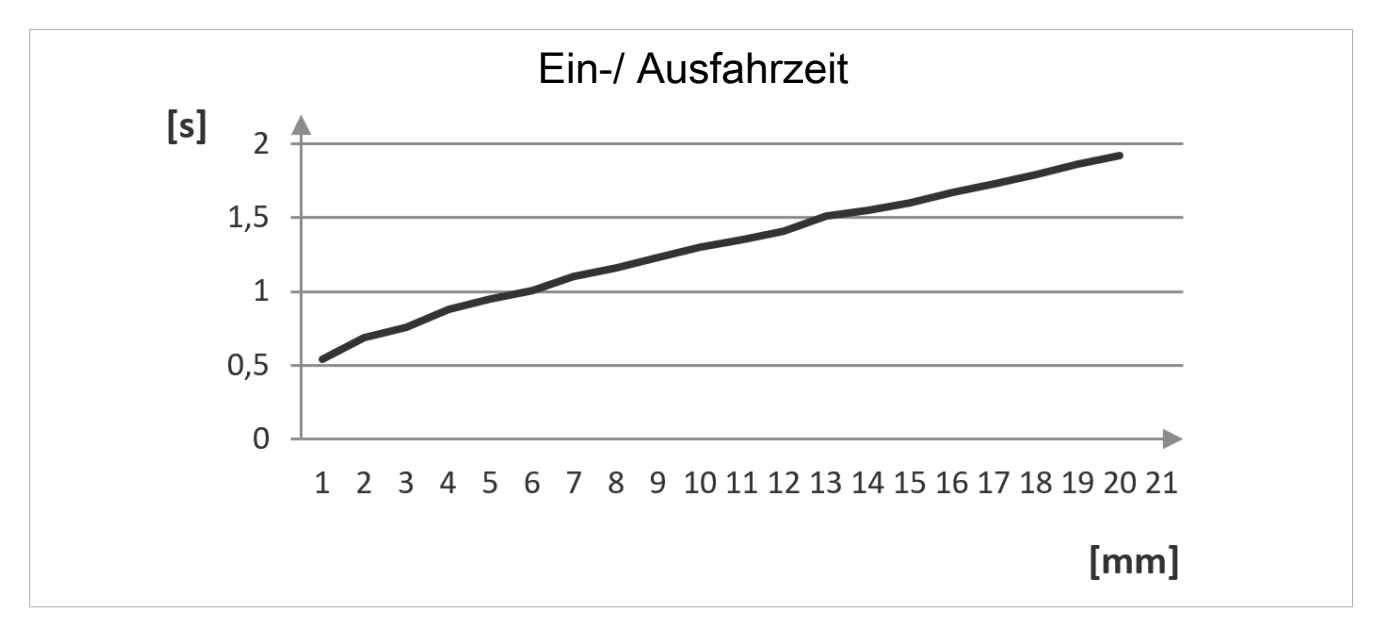

## <span id="page-12-0"></span>**4.2 Abmessungen**

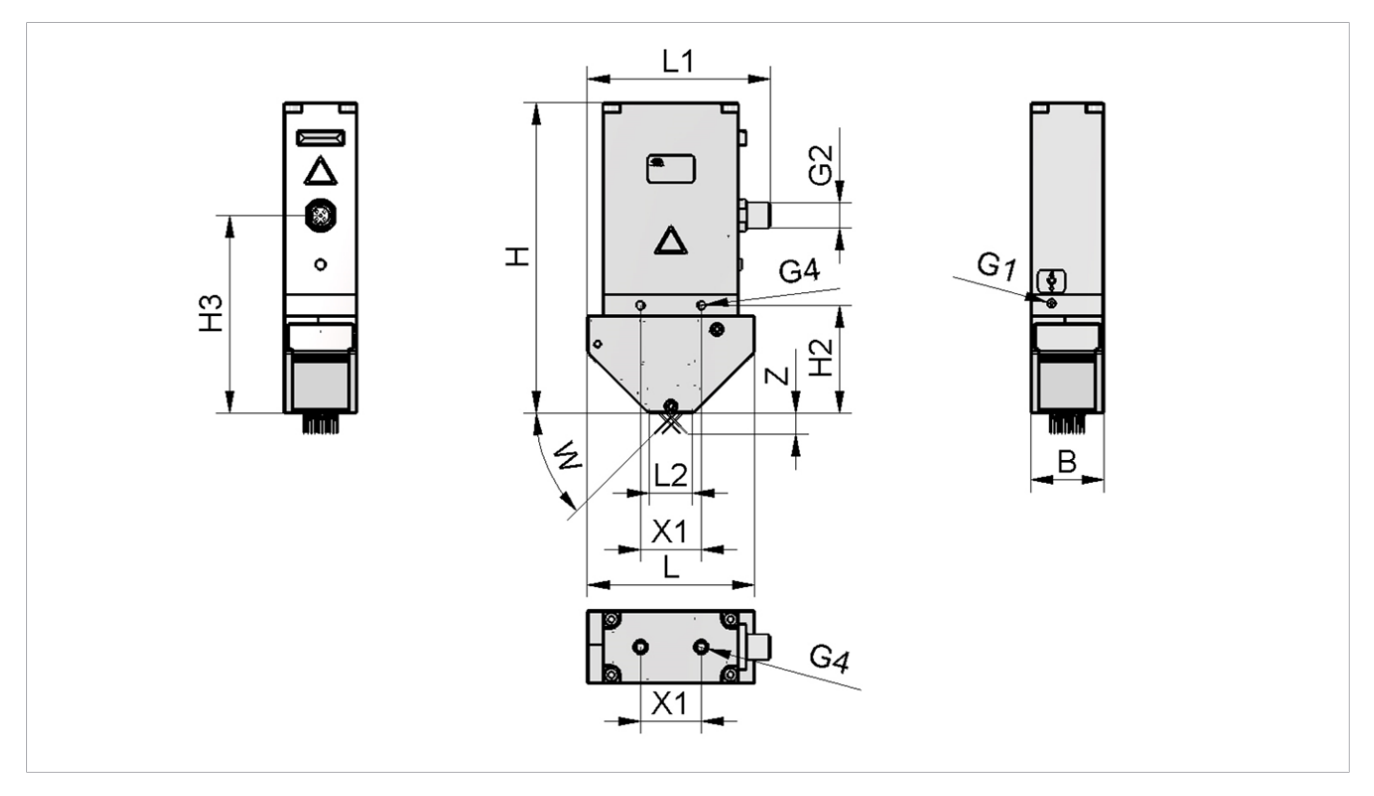

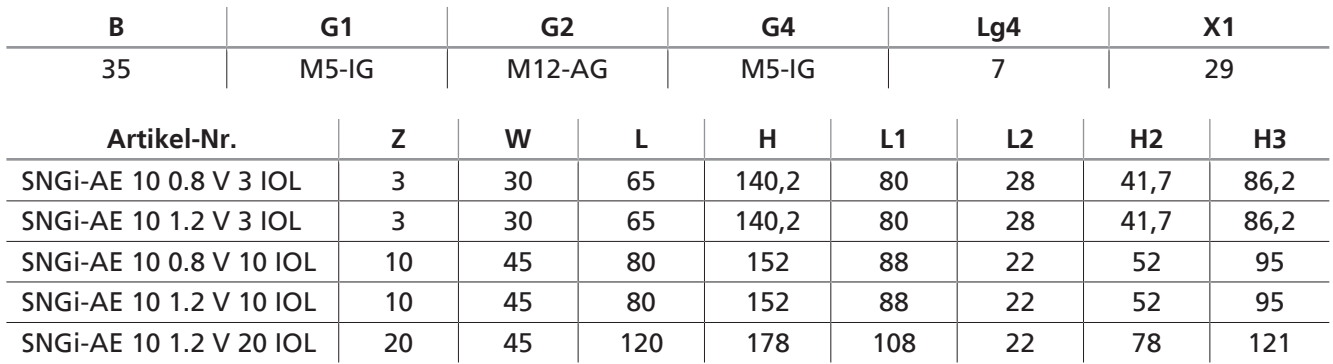

<span id="page-12-1"></span>Alle Angaben sind in mm angegeben.

## **4.3 Elektrische Parameter**

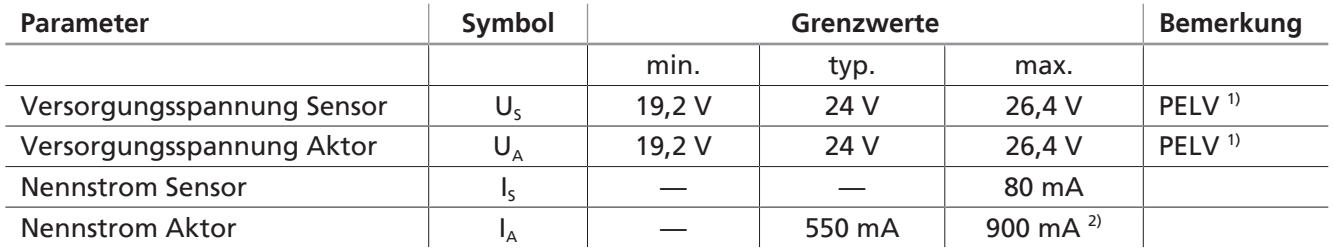

<sup>1)</sup> Die Versorgungsspannung muss den Bestimmungen gemäß EN60204 (Schutzkleinspannung) ent-

sprechen. Die Versorgungsspannungen und der IO-Link-Pin sind verpolgeschützt.

<sup>2)</sup> Der max. Strom wird nur im Boost-Mode gemessen.

## <span id="page-13-1"></span><span id="page-13-0"></span>**5 Transport und Lagerung**

### **5.1 Lieferung prüfen**

Der Lieferumfang kann der Auftragsbestätigung entnommen werden. Die Gewichte und Abmessungen sind in den Lieferpapieren aufgelistet.

- 1. Die gesamte Sendung anhand beiliegender Lieferpapiere auf Vollständigkeit prüfen.
- 2. Mögliche Schäden durch mangelhafte Verpackung oder durch den Transport sofort dem Spediteur und J. Schmalz GmbH melden.

### <span id="page-13-2"></span>**5.2 Verpackung wiederverwenden**

Das Produkt wird in einer Kartonagenverpackung geliefert. Für einen späteren sicheren Transport des Produkts sollte die Verpackung wiederverwendet werden.

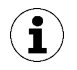

Die Verpackung für späteren Transport oder Lagerung aufbewahren!

### <span id="page-13-3"></span>**5.3 Transport**

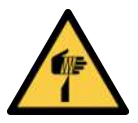

## **VORSICHT**

**Stich-, Schnitt- und Kratzverletzungen durch freiliegende Nadeln!**

- 4 Wenn möglich vor einer Störungsbehebung oder vor Wartungs- und Instandhaltungsarbeiten die Nadeln manuell einschieben.
- 4 Geeignete Arbeitshandschuhe tragen.

Der Transport des Nadelgreifers ist nur mit **eingefahrenen** Nadeln erlaubt.

## <span id="page-14-1"></span><span id="page-14-0"></span>**6 Installation**

## **6.1 Installationshinweise**

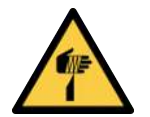

## **VORSICHT**

### **Stich-, Schnitt- und Kratzverletzungen durch freiliegende Nadeln!**

- 4 Wenn möglich vor einer Störungsbehebung oder vor Wartungs- und Instandhaltungsarbeiten die Nadeln manuell einschieben.
- 4 Geeignete Arbeitshandschuhe tragen.

Für die sichere Installation sind folgende Hinweise zu beachten:

- 1. Das Produkt auf sichtbare Schäden prüfen. Festgestellte Mängel umgehend beseitigen oder die Mängel dem Aufsichtspersonal melden.
- 2. Nur die vorgesehenen Anschlussmöglichkeiten, Befestigungsbohrungen und Befestigungsmittel verwenden.
- 3. Die Montage nur in spannungs- und drucklosem Zustand ausführen.
- 4. Pneumatische und elektrische Leitungsverbindungen fest mit dem Gerät verbinden und sichern.
- 5. Sicherstellen, dass sich nur befugte Personen im Arbeitsbereich der Maschine oder Anlage aufhalten, um Gefährdungen durch das Einschalten der Maschine zu vermeiden.

### <span id="page-14-2"></span>**6.2 Montage**

Die Einbaulage des Produkts ist beliebig.

Zur Befestigung des Nadelgreifers befinden sich auf der Vorder-, Rück- und Oberseite jeweils zwei M5 Gewindebohrungen.

4 Das Produkt über eine der Befestigungsmöglichkeiten an einem Handhabungs-System befestigen: **(1) Oben**, 2x Gewinde M5 **(2) Seitlich**, 4x Gewinde M5 Unterlegscheiben verwenden! Max. Anzugs-1<br>
1<br>
Das Produkt über eine der Befestigungsmög-<br>
lichkeiten an einem Handhabungs-System<br>
befestigen:<br> **(1) Oben**, 2x Gewinde M5<br> **(2) Seitlich**, 4x Gewinde M5<br>
Unterlegscheiben verwenden! Max. Anzugs-<br>
moment = 2 Nm

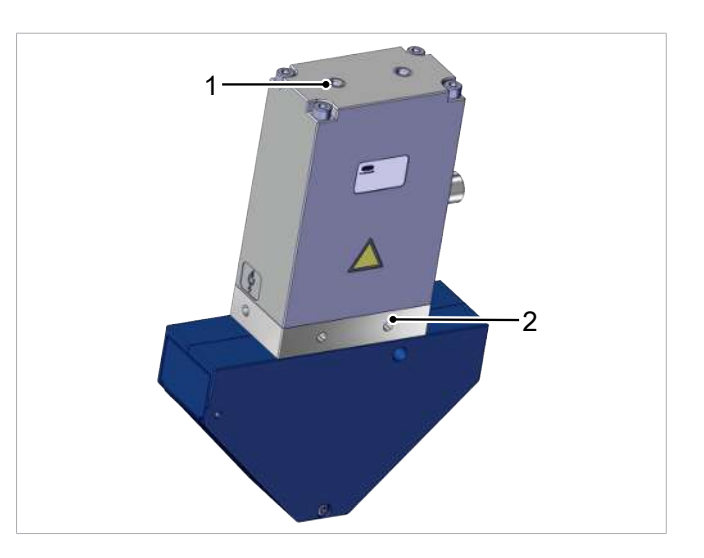

Für das Einbinden des Nadelgreifers in ein Tooling-System werden entsprechende Halter im Zubehör aufgelistet [\(> siehe Kap. 14 Zubehör, S. 38](#page-37-0)).

## <span id="page-15-0"></span>**6.3 Pneumatischer Anschluss**

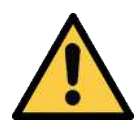

### **VORSICHT**

**Unkontrollierte Bewegungen (peitschen) vom Druckluftschlauch beim Aktivieren der Druckluftversorgung**

Verletzungsgefahr

- 4 Bei Arbeiten am Produkt die Druckluftversorgung deaktivieren.
- 4 Schläuche möglichst kurz verlegen und fixieren.
- 4 Schutzbrille tragen.

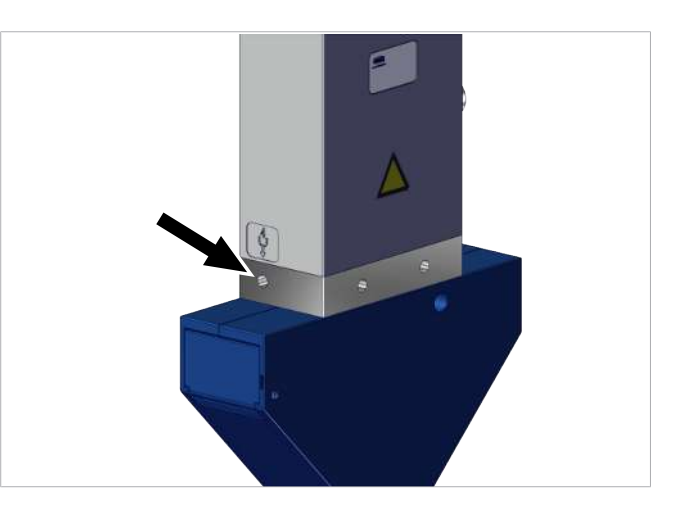

▶ Druckluft-Anschluss M5 "Abblasen" (Kennzeichnung 4) der Dimension M5 mit einem max. Anzugsmoment von 4 Nm anschließen.

Der Schlauchdurchmesser vom Druckluft-Anschluss sollte mit einem Innendurchmesser von ≥ 4 mm ausgewählt werden.

An der gezeigten Position kann über das Gewinde M5 eine Steckverschraubung oder eine Schlauchtülle angeschlossen werden.

### <span id="page-15-1"></span>**6.4 Elektrischer Anschluss**

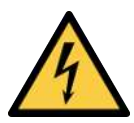

## **WARNUNG**

#### **Elektrischer Schlag**

Verletzungsgefahr

4 Produkt über ein Netzgerät mit Schutzkleinspannung (PELV) betreiben.

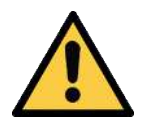

## **VORSICHT**

### **Unsachgemäße Installation oder Wartung**

Personenschäden oder Sachschäden

4 Vor der Installation und vor Wartungsarbeiten ist das Produkt spannungs- und druckfrei (zur Atmosphäre hin zu belüften) zu schalten und gegen unbefugtes Wiedereinschalten zu sichern!

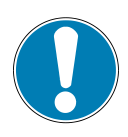

## **HINWEIS**

### **Falsche Spannungsversorgung**

Zerstörung der integrierten Elektronik

- 4 Produkt über ein Netzgerät mit Schutzkleinspannung (PELV) betreiben.
- 4 Für sichere elektrische Trennung der Versorgungsspannung gemäß EN60204 sorgen.
- 4 Steckverbinder nicht unter Zug- und/oder elektrischer Spannung verbinden oder trennen.

Der elektrische Anschluss des Systems erfolgt über einen 5-poligen, A-kodierten M12-Stecker mit der Pin-Belegung von IO-Link-Class B. Über diesen Stecker wird das Gerät mit Sensor- und Aktorspannung versorgt, ebenso ist das IO-Link-Signal aufgelegt (Pin 4). Die Sensor-Versorgungsspannung und das IO-Link-Signal sind von der Aktorspannung galvanisch getrennt.

Die maximale Leitungslänge zwischen einem IO-Link-Master und dem Nadelgreifer beträgt 20 m.

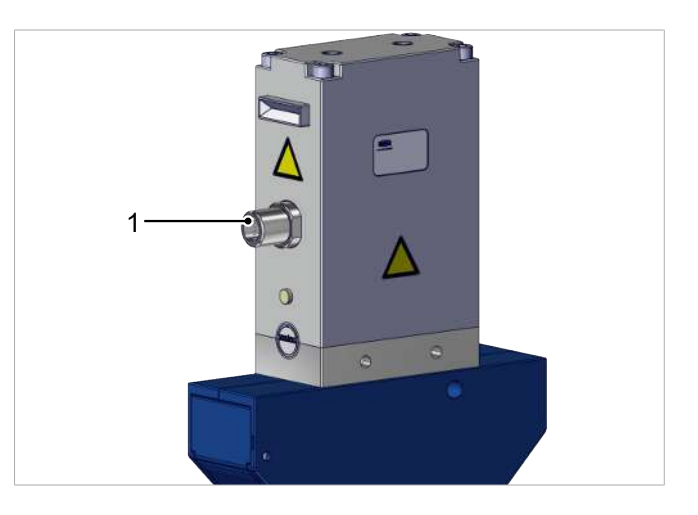

4 Anschlusskabel am Elektrischen Anschluss (1) einstecken und befestigen, mit max. Anzugsmoment = handfest.

### **Pin-Belegung**

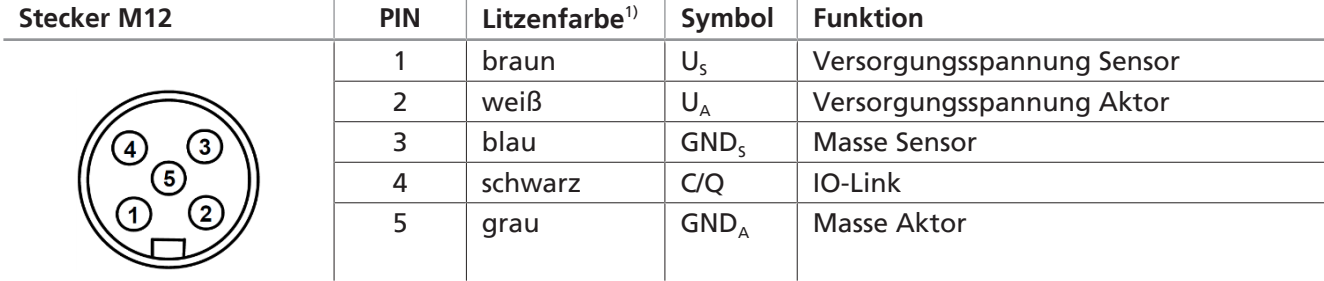

1) bei Verwendung von z. B. Schmalz-Anschlussleitung Art.-Nr. 21.04.05.00080

Die Kommunikationsleitung für IO-Link muss immer mit einem IO-Link Masterport verbunden werden (Punkt zu Punkt Verbindung). Eine Zusammenführung mehrerer C/Q-Leitungen auf nur einen IO-Link Masterport ist nicht möglich.

#### **Direktanschluss an eine Steuerung**

Zum direkten Anschluss des Geräts an die Steuerung kann z.B. eine Schmalz-Anschlussleitung verwendet werden:

M12-5 mit offenem Ende, 5m Art.-Nr. 21.04.05.00080

### **Anschluss über IO-Box**

Zum Anschluss des Geräts an IO-Boxen können z.B. Schmalz-Anschlussleitungen und Schmalz-Anschlussverteiler verwendet werden.

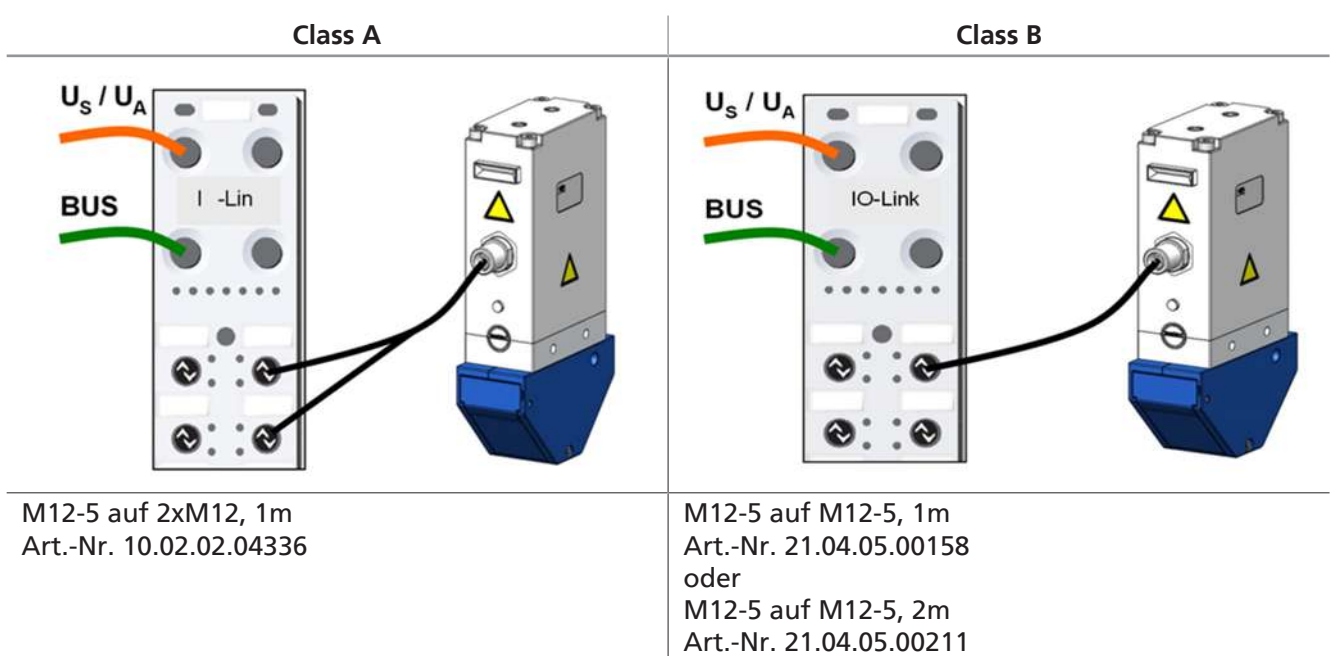

## <span id="page-18-0"></span>**7 Inbetriebnahme**

Die Inbetriebnahme ist erst nach erfolgreicher Montage/Installation erlaubt [\(> siehe Kap. 6 Installation, S.](#page-14-0) [15\)](#page-14-0).

Der Nadelgreifer wird aus Sicherheitsgründen mit einem Nadelhub von Null Millimeter ausgeliefert.

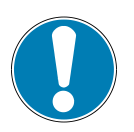

### **HINWEIS**

**Die Nadeln des Nadelgreifers in harte Oberflächen einstechen!**

Beschädigung der Nadeln

- 4 Sicherstellen, dass die Nadeln vor dem Aufsetzen eingefahren sind.
- 4 Nadelgreifer auf weichen Oberflächen einstellen. Materialdicke muss größer als der Maximalhub des Greifers sein.
- $\checkmark$  Die Sensor- als auch Aktorversorgungsspannung sowie die IO-Link-Kommunikationsleitung sind angeschlossen.
- 4 Nach jeder Unterbrechung der Sensorspannung "Home-Fahrt" durchführen!
- $\Rightarrow$  Das "Needles-in-Home-Position-Bit" wird gesetzt.

Mit IO-Link können alle veränderlichen Parameter direkt durch die übergeordnete Steuerung gelesen, verändert und wieder in das Gerät geschrieben werden, s. separate Data Dictionary [\(> siehe Kap. 17 IO-](#page-40-0)[Link Data Dictionary, S. 41\)](#page-40-0) (In dieser separaten PDF-Datei sind die über IO-Link verfügbaren Prozessdaten und Parameter in einer Tabelle aufgelistet).

Das Gerät unterstützt sowohl den IO-Link-Standard 1.1 als auch den Standard 1.0 mit vier Byte Eingangsdaten und zwei Byte Ausgangsdaten.

Der Austausch der Prozessdaten zwischen IO-Link Master und dem Gerät erfolgt zyklisch. Der Austausch der Parameterdaten (azyklische Daten) geschieht durch das Anwenderprogramm in der Steuerung.

Zum Einbinden des Geräts in eine Steuerung bzw. in ein PC-Tool kann eine IODD Datei verwendet werden. Diese ist unter www.schmalz.com in zwei Varianten zum Download bereit gestellt:

- IODD nach Standard 1.1, zur Verwendung mit IO-Link-Mastern nach Standard V1.1.
- IODD nach Standard 1.0, zur Verwendung mit IO-Link-Mastern nach Standard V1.0 (legacy mode).

Die Parameter unterteilen sich in zyklische und azyklische Parameter.

Die azyklischen Parameter unterteilen sich wiederum in:

- Commands
- Identification-Parameter
- Initial Setup
- **Calibration**
- **Observation**
- **Diagnosis**

## <span id="page-19-0"></span>**8 Störungsbehebung**

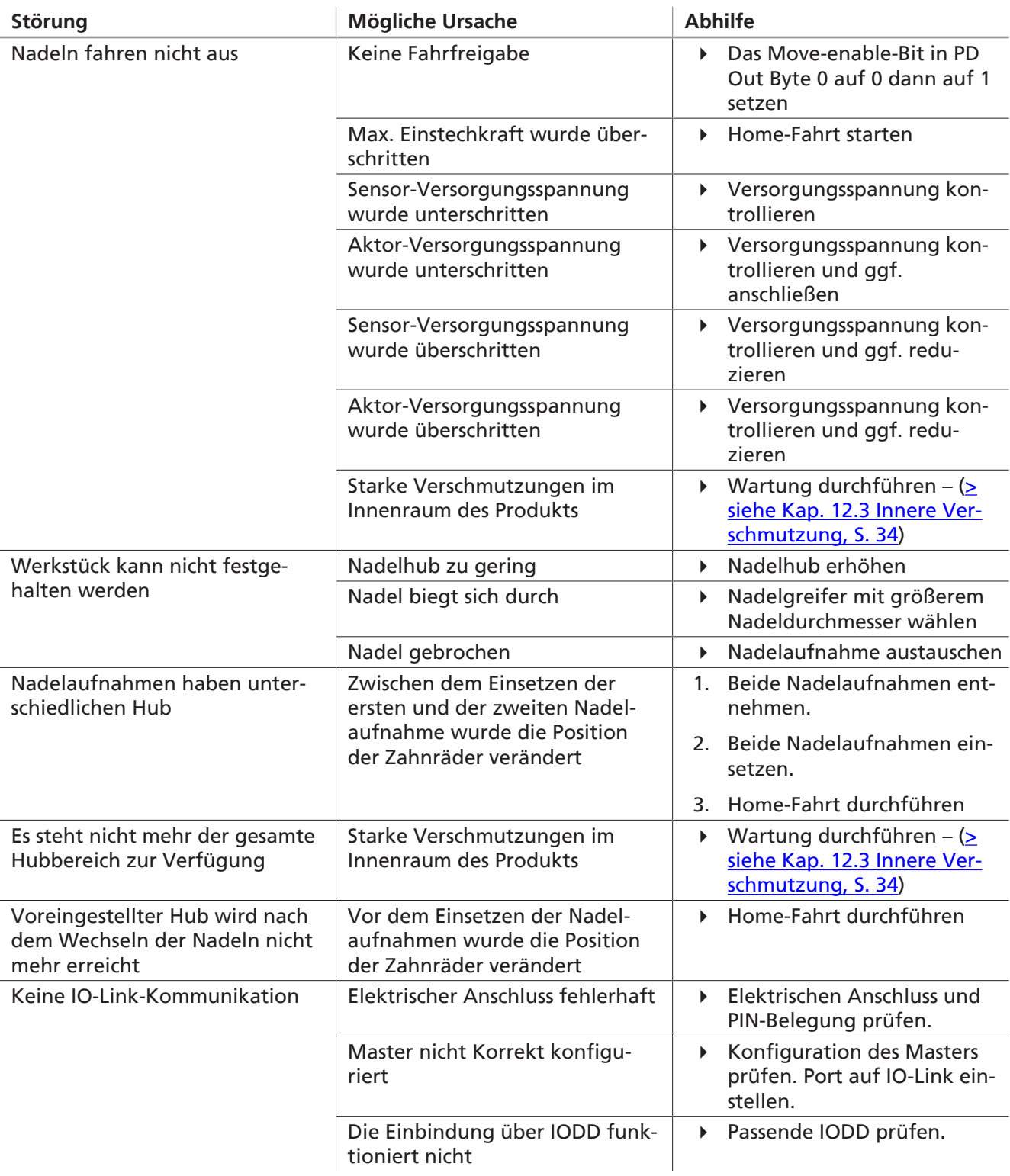

## <span id="page-20-1"></span><span id="page-20-0"></span>**9 Betrieb**

## **9.1 Sicherheitshinweise für den Betrieb**

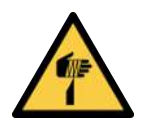

## **VORSICHT**

### **Stich-, Schnitt- und Kratzverletzungen durch freiliegende Nadeln!**

- 4 Wenn möglich vor einer Störungsbehebung oder vor Wartungs- und Instandhaltungsarbeiten die Nadeln manuell einschieben.
- 4 Geeignete Arbeitshandschuhe tragen.

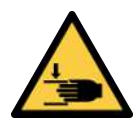

## **VORSICHT**

**Bewegte Bauteile am Produkt (z.B. zugängliche Feder, angetriebene Bauteile)** Handverletzung

4 Das Produkt nur in deaktiviertem und spannungsfreiem Zustand umgreifen.

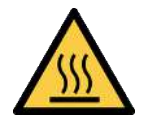

## **VORSICHT**

### **Berühren heißer Oberflächen**

Durch das Berühren heißer Oberflächen besteht Verletzungsgefahr durch Verbrennung!

- 4 Arbeitshandschuhe tragen.
- 4 Bauteile im Betrieb nicht berühren.
- 4 Vor Arbeiten am Produkt die Komponenten abkühlen lassen.

### <span id="page-20-2"></span>**9.2 Nadeln verfahren (Aufnehmen / Ablegen des Werkstücks)**

Über die IO-Link Schnittstelle wird dem Greifer die Soll-Position der Nadeln gesendet. Durch einen Antrieb werden die Nadeln unter dem gegebenen Winkel (variantenabhängig) aus- bzw. eingefahren.

Die IST-Position kann ständig ausgelesen werden. Bei ungeplanten Abweichungen werden Warnungen und eventuell Fehlermeldungen ausgegeben.

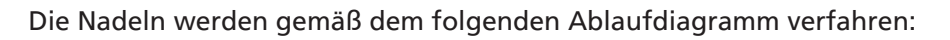

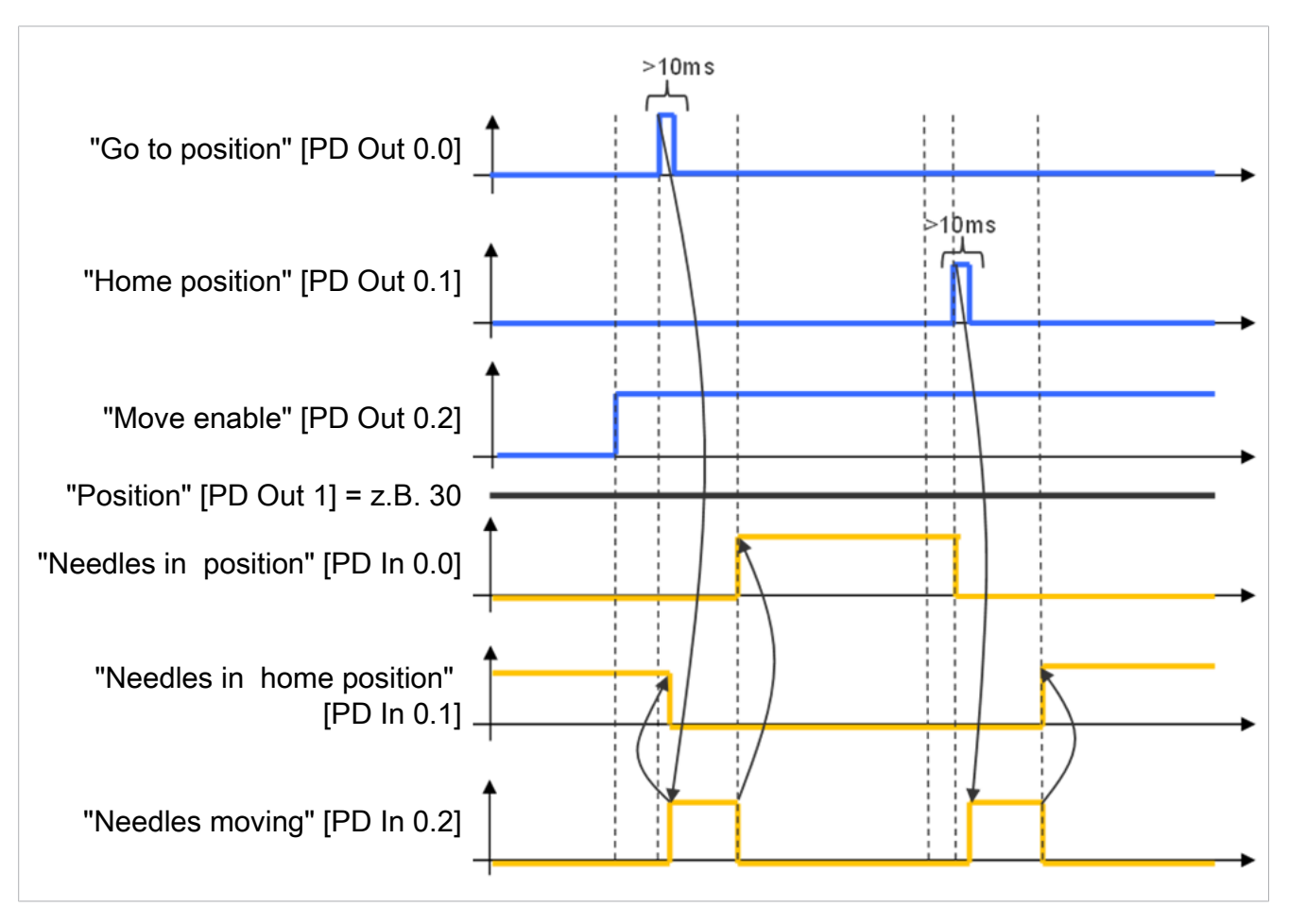

- ü Die Sensor- als auch Aktor-Versorgungsspannung sowie die IO-Link-Kommunikationsleitung sind angeschlossen.
- 4 Nach jeder Unterbrechung der Sensor-Versorgungsspannung "Home-Fahrt" durchführen!
- $\Rightarrow$  Das "Needles-in-Home-Position-Bit" wird gesetzt.

## <span id="page-22-0"></span>**9.3 Vordefinierte Produktionsprofile wählen**

Das Produkt bietet die Möglichkeit, bis zu vier verschiedene Production-Setup-Profiles (P-0 bis P-3) abzuspeichern. Hier werden die Geschwindigkeits- und Positionsdaten gespeichert. Die Auswahl der Profile erfolgt über das Prozessdatenbyte PDO Byte 0. Dadurch erhält der Anwender eine schnelle und komfortable Möglichkeit, die Parameter an unterschiedliche Werkstückeigenschaften anzupassen.

Folgende Parameter können als "Produktions-Setup-Profile" eingestellt werden:

- Nadelpositionslänge (mm)
- Geschwindigkeit, mit der die Nadeln zurückgezogen werden (%)
- Energiesparmodus (ECO-Mode)

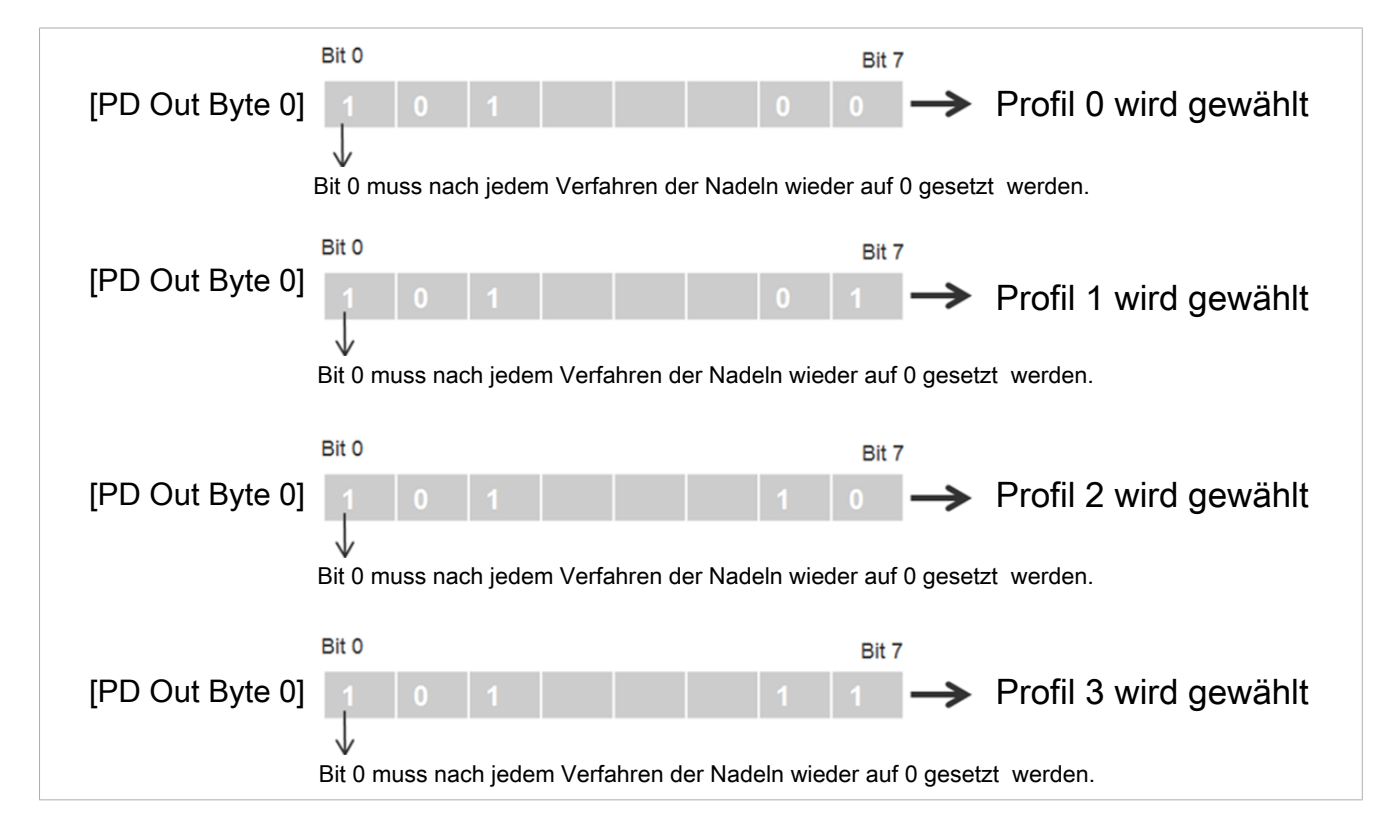

Um sicherzustellen, dass die IST-Position der Nadeln der angewählten SOLL-Position entspricht, kann das unterste Bit des Byte 0 im Bereich "Process Data In" während der Verfahrzeit bzw. danach gelesen werden. Ist die SOLL-Position erreicht, wird dieses Bit auf 0 gesetzt.

Zum Auslesen der aktuellen Position der Nadeln kann der Wert im Parameter "Current position" (Index 0x0040) gelesen werden (Bsp: 10 entspricht 1 mm, 200 entspricht 20 mm).

Die Nadeln bewegen sich nicht, wenn das "Go to position Bit" im Byte 0 nicht gesetzt ist.

Wenn die Rückzugskraft der Nadeln nicht ausreicht um die Nadel aus dem Greifgut zu fahren, wird der Boost-Mode aktiviert. Die Rückzugskraft der Nadeln wird dabei erhöht. Eine entsprechende Warnung wird ausgegeben.

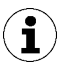

Ť

Der Boost-Mode führt zu einer stärkeren Erwärmung des Geräts, aus diesem Grund wird er direkt nach dem Zyklus automatisch wieder deaktiviert.

### <span id="page-23-0"></span>**9.4 EPC-Werte in den Prozessdaten**

### **Abkürzungen:**

**EPC**: Energy and process control

**EPC-ACK**: EPC-Acknowledge-Bit; Bestätigungs-Bit, dass der Nadelgreifer die Änderung erhalten hat.

Der aktuell vom Nadelgreifer gelieferte Inhalt dieser Daten kann über die Prozessausgangsdaten mit den 2 Bits "EPC-Select" umgeschaltet werden. Die vier möglichen Belegungen dieser Daten sind in folgender Tabelle aufgeführt:

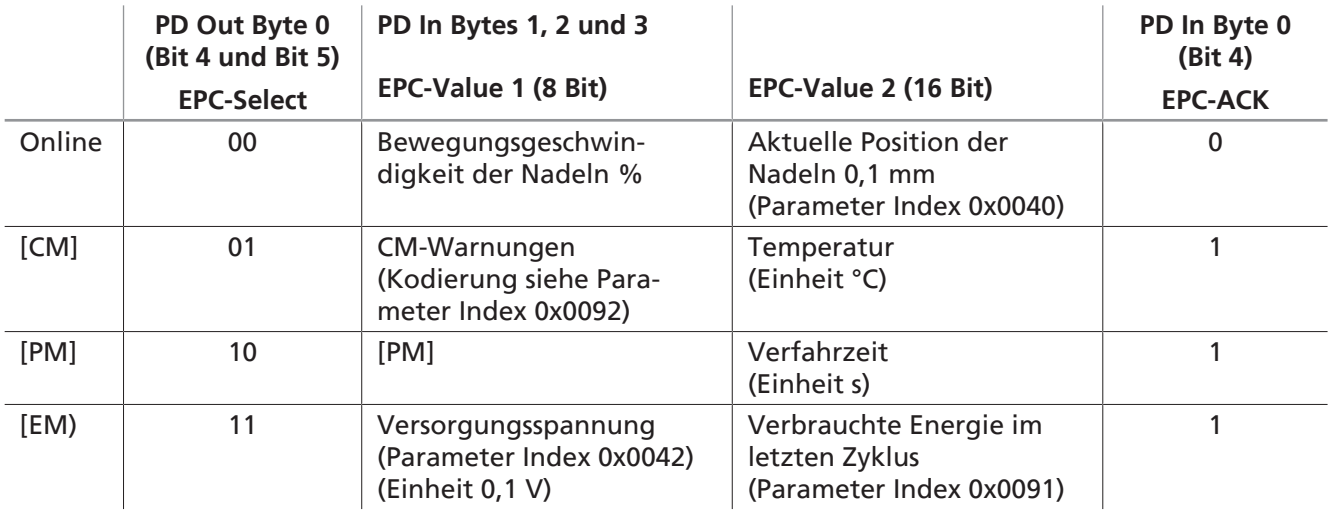

Die Umschaltung erfolgt abhängig vom Aufbau des Automatisierungssystems mit einer gewissen zeitlichen Verzögerung. Um die verschiedenen Wertepaare effizient von einem Steuerungsprogramm einlesen zu können, steht das Bit EPC-Select-Acknowledge (PD In Byte 0 Bit 4) in den Prozesseingangsdaten zur Verfügung. Das Bit nimmt immer die in der Tabelle gezeigten Werte an.

Zum Auslesen aller EPC-Werte wird der in folgendem Diagramm dargestellte Ablauf empfohlen:

- 1. Mit EPC-Select = 00 beginnen.
- 2. Die Auswahl für das nächste gewünschte Wertepaar anlegen, z. B. EPC-Select = 01
- 3. Warten, bis Bit EPC-Select-Acknowledge von 0 auf 1 wechselt.
	- $\Rightarrow$  Die übertragenen Werte entsprechen der angelegten Auswahl und können von der Steuerung übernommen werden.
- 4. Auf EPC-Select = 00 zurückschalten.
- 5. Warten, bis das Bit EPC-Select-Acknowledge vom Gerät auf 0 zurückgesetzt wird.
- 6. Ablauf für das nächste Wertepaar, z. B. EPC-Select = 10, in gleicher Weise ausführen.

Das folgende Diagramm zeigt den Ablauf zur Abfrage aller EPC-Werte über Prozessdaten:

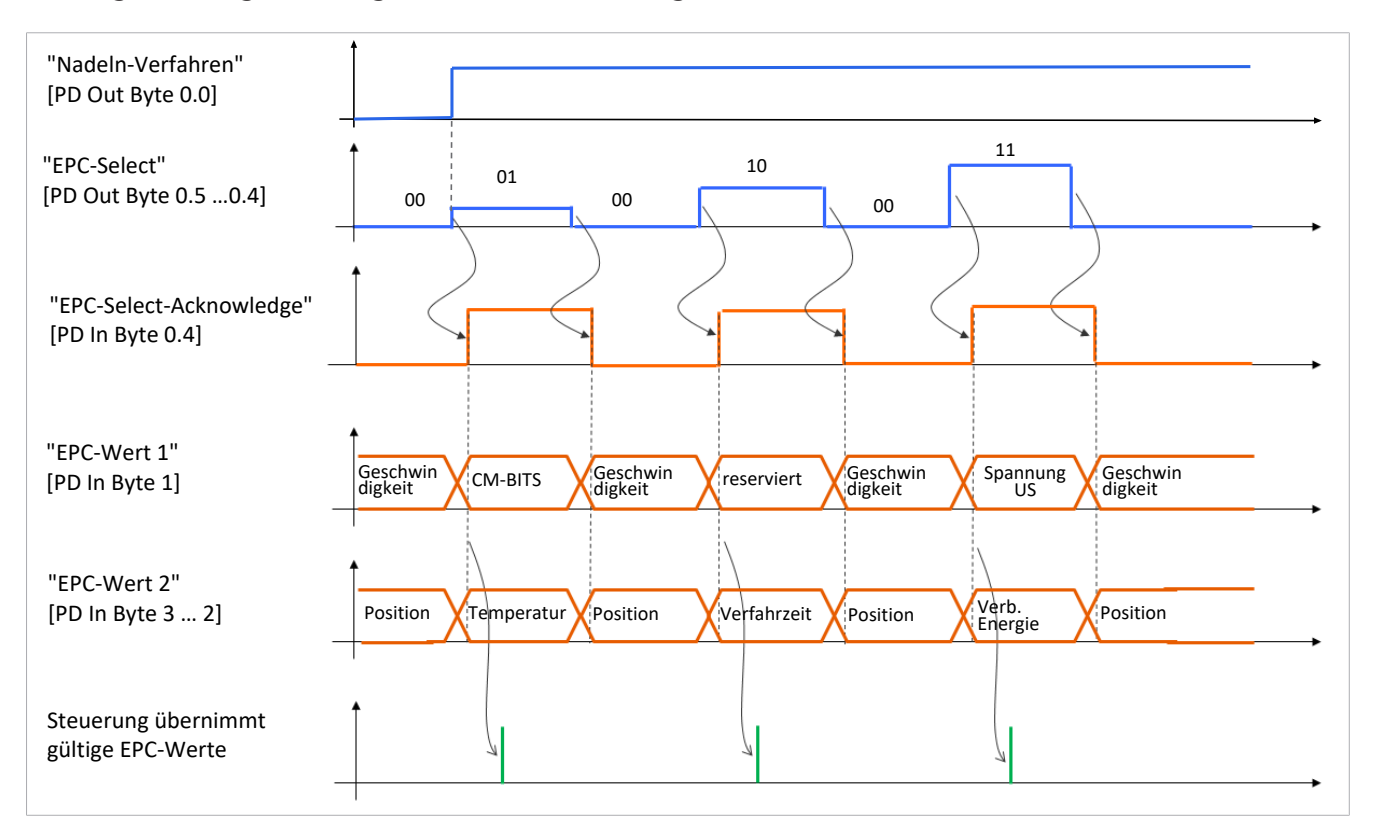

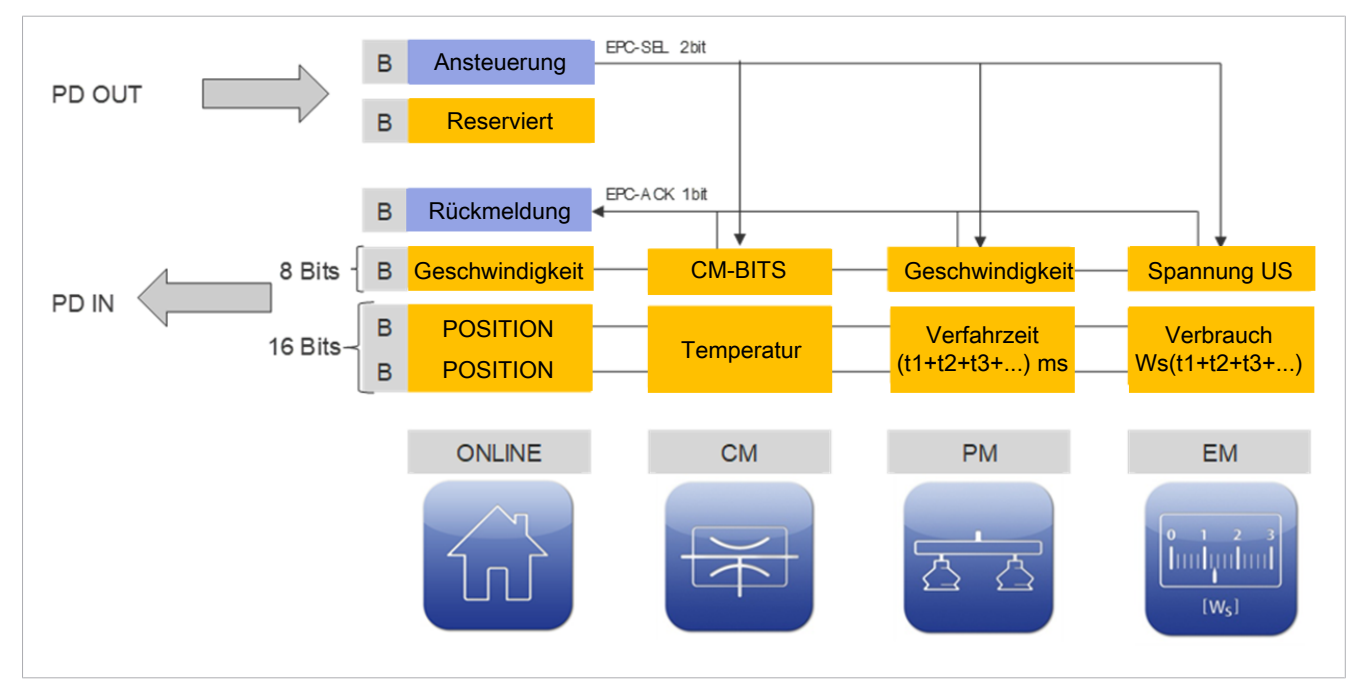

## <span id="page-25-0"></span>**9.5 Verfahrzeit**

Unter den Prozessdaten PD In Byte 3 steht die Gesamtverfahrzeit (10 [PM] Total movement time) der Nadel nach jedem Verfahren der Nadeln zur Verfügung.

Die Gesamtverfahrzeit bleibt bis Beginn des nächsten Zyklus erhalten.

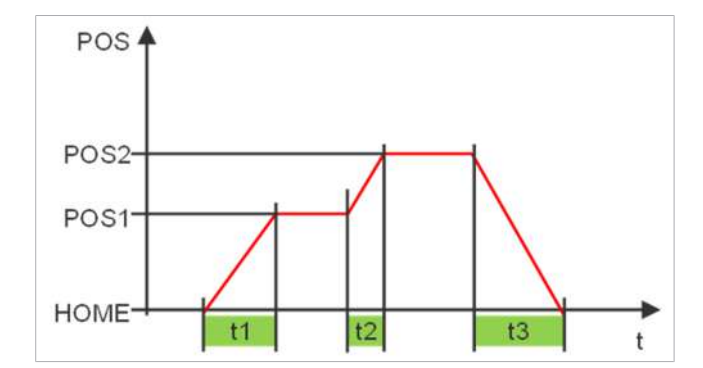

## <span id="page-25-1"></span>**9.6 Unterstütztes Ablegen (Abblasen)**

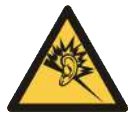

## **VORSICHT**

### **Lärmbelastung durch Betrieb des Greifers mit Druckluft beim Abblasen**

Langfristig können Gehörschäden auftreten

4 Geeigneten Gehörschutz (PSA) tragen

Um das Ablegen von z.B. klebrigen Werkstücken zu unterstützen besteht die Möglichkeit, von Extern einen Druckluftstrom durch die Nadelaustrittsöffnungen zu generieren. Hierzu wird der Eingang 4 am Greifer mit Druckluft angesteuert.

Bei Verwendung der Abblasfunktion kommt das Werkstück mit Druckluft in Verbindung.

Der Greifer darf nur mit ausreichend gewarteter Druckluft eingesetzt werden (Luft oder neutrales Gas gemäß EN 983, gefiltert 5µm, geölt oder ungeölt).

## <span id="page-26-1"></span><span id="page-26-0"></span>**10 Allgemeine Funktionsbeschreibung**

## **10.1 Betriebsmodus IO-Link**

In diesem Kapitel werden nur einige Funktionen und Parameter des Geräts beschrieben. Um alle Parameter kennen zulernen, lesen Sie bitte die Data Dictionary ([> siehe Kap. 17 IO-Link Data Dictionary, S.](#page-40-0) [41\)](#page-40-0) oder unter www.schmalz.com.

Durch IO-Link kann der Anwender u.a. auf folgende Parameter und Funktionen nutzen:

- Software-Version anzeigen
- Seriennummer anzeigen
- Artikelnummer anzeigen
- Nullpunkteinstellung der Nadeln (Kalibrierung)
- Offset-Wert für die Nadeln einstellen
- ECO Mode
- Gerät auf Werkseinstellungen zurücksetzen
- Zähler
- Condition Monitoring [CM]
- Fehler-Code
- Überwachung der Versorgungsspannung
- Energy Monitoring [EM]
- Production-Setup-Profiles
- Zugriffsrecht unterbinden mit Device Access Locks

### <span id="page-26-2"></span>**10.2 Seriennummer anzeigen**

Die Seriennummer gibt Auskunft über den Fertigungszeitraum des Geräts.

<span id="page-26-3"></span>Diese steht in dem Identification-Parameter 0x0015 zur Verfügung.

### **10.3 Artikelnummer anzeigen**

Die Artikelnummer ist parallel zum Label auf dem Gerät auch elektronisch gespeichert.

<span id="page-26-4"></span>Diese steht in dem Identification-Parameter 0x0014 zur Verfügung.

### **10.4 Nullpunkteinstellung der Nadeln (Kalibrierung)**

Zur Nullpunkteinstellung der Nadeln wird die Kalibrierungsfunktion ausgeführt. Diese steht sowohl als ein Bit in den Prozessdaten sowie als ein ISDU-Parameter zur Verfügung.

Wenn das Bit 3 in PD Out bzw. den Wert "1" in den Index 0x0078 gesetzt wird, wird eine Sonder-Home-Fahrt durchgeführt, welche die Kalibrierung der Position der Nadeln beinhaltet.

### <span id="page-26-5"></span>**10.5 Offset-Wert für die Nadeln**

Um beim Einsatz mehrerer Greifer in einem System eventuelle Toleranzen auszugleichen kann der Offsetwert der Nadeln (zwischen Endanschlag und Home-Postion) geändert werden.

Dieser steht im Parameter Index 0x0050 und ist in einem Bereich von 0,0 bis 0,4 mm zulässig.

Der Default-Wert liegt bei 0,1 mm.

## <span id="page-27-0"></span>**10.6 ECO-Mode**

Zum Energiesparen und zur Erhöhung der Lebensdauer des Geräts bietet sich die Möglichkeit, die Stromaufnahme des Systems durch das ECO-Mode zu reduzieren. Durch das Aktivieren des ECO-Modus wird die Einstechkraft der Nadeln um 20% reduziert.

Das Aktivieren und Deaktivieren des ECO-Mode geschieht über den Index 76 in den ISDU-Parametern.

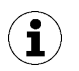

Wenn es durch das Aktivieren des ECO-Modus zu dem Error "Überlast" kommt, dann ist die Deaktivierung des ECO-Mode notwendig, ansonsten ist der ECO-Mode immer zu empfehlen.

## <span id="page-27-1"></span>**10.7 Gerät auf Werkseinstellungen zurücksetzen**

Über diese Funktion werden die Geräte-Konfiguration des Initial Setup sowie die Einstellungen des aktiven Produktions-Setup-Profils auf den Auslieferungszustand zurückgesetzt.

Folgende Parameter sind von dieser Funktion nicht betroffen:

- Zählerstände
- die Nullpunkteinstellung der Nadelposition
- der IO-Link Parameter "Application Specific Tag"
- die aktuell inaktiven Produktions-Setup-Profile

### <span id="page-27-2"></span>**10.8 Zähler**

Das Gerät verfügt über zwei nicht löschbare sowie zwei löschbare Zähler.

Zähler 1 und 2 werden bei jedem gültigen Befehl "Nadel-Aus- bzw. Einfahren" erhöht und zählt somit alle Greifzyklen über die Lebenszeit des Geräts.

Zähler 3 und 4 werden bei jedem Auftreten einer Warnung oder eines Fehlers im Gerät erhöht.

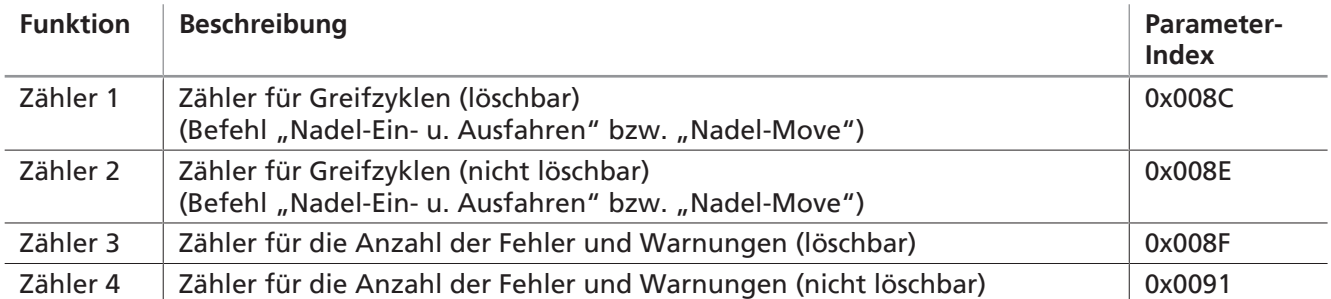

### <span id="page-27-3"></span>**10.9 Warnungen des Condition Monitoring**

Zustandsüberwachung zur Erhöhung der Anlagenverfügbarkeit:

Bei Auftreten einer Warnung wird dieser in Form eines Warncodes über IO-Link-Parameter gesendet. Die Funktionalität des Nadelgreifers im Warn-Fall bleibt erhalten.

**Index 0x0092 Beschreibung der Warnung Mögliche Maßnahme Bit 0** Der Booster-Mode wurde aufgrund von Überlast an den Nadeln ausgelöst. Im Booster-Modus werden die Nadeln mit max. Kraft in die Home-Position bewegt, dies führt zu einer zusätzlichen Erwärmung des Nadelgreifers, deshalb wird er bei der nächsten Home-Fahrt automatisch wieder deaktiviert. Wenn dies nur ein oder zwei Mal geschieht, ist dies noch in Ordnung; ansonsten soll der Anwender den Verfahrweg der Nadeln prüfen, ob ein zu hartes Material im Weg steht. **Bit 5** Aktor-Versorgungsspannung leicht außerhalb des zulässigen Bereichs (im gelben Bereich) Die Aktor-Versorgungsspannung prüfen und ggf. einstellen. **Bit 6** Sensor-Versorgungsspannung leicht außerhalb des zulässigen Bereichs (im gelben Bereich) Die Sensor-Versorgungsspannung prüfen und ggf. einstellen. **Bit 7** Übertemperatur **Den Verfahrweg der Nadeln prüfen, ob ein** zu hartes Material im Weg steht. Umgebungstemperatur prüfen

Die folgende Tabelle zeigt eine Liste der möglichen Warnungen und den zugehörigen Codes:

### <span id="page-28-0"></span>**10.10 Fehler-Code**

Bei Auftreten eines Fehlers wird dieser in Form eines Fehlercodes über IO-Link-Parameter gesendet. Die Funktionalität des Geräts im Fehlerfall ist nicht gewährleistet. Der Antrieb des Geräts wird gestoppt.

Die folgenden Tabelle zeigt eine Liste der möglichen Fehler und der zugehörigen Codes:

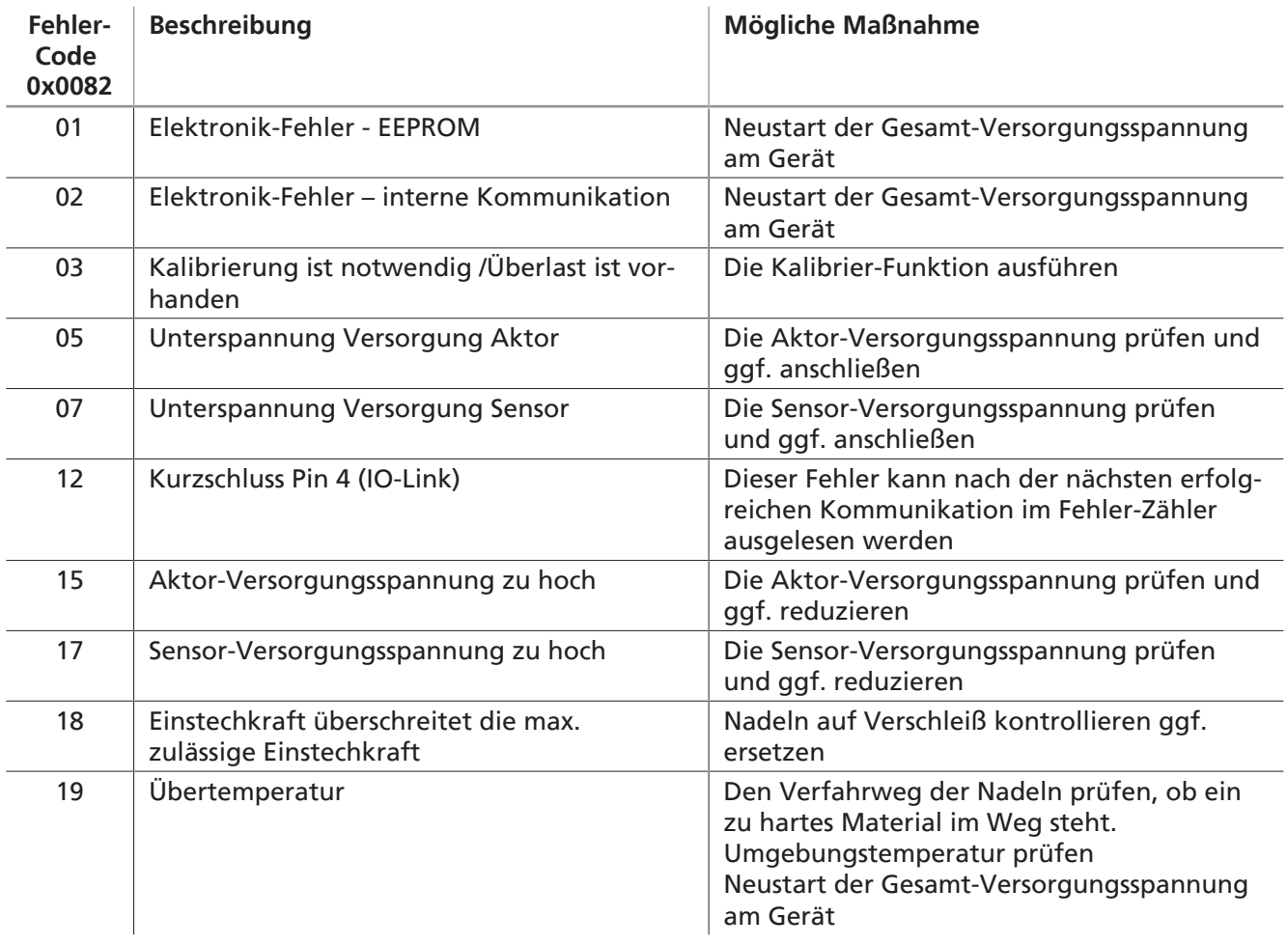

## <span id="page-29-0"></span>**10.11 Überwachung der Versorgungsspannung**

Das Gerät hat zwei interne Spannungsüberwachungen für Aktor- und Sensorspannungen.

#### **Aktor-Spannung**

Wird eine zu niedrig Aktor-Versorgungsspannung erkannt, sendet das Gerät die Fehlermeldung 05 über IO-Link und stoppt jede Bewegung der Nadeln.

Die Statusanzeige wird rot und außerdem beginnt die grüne Power-LED zu blinken.

Wird eine zu hohe Aktor-Versorgungsspannung erkannt, sendet das Gerät die Fehlermeldung 15 über IO-Link und stoppt jede Bewegung der Nadeln.

#### **Sensor-Spannung**

Wird eine zu niedrig Sensor-Versorgungsspannung erkannt, sendet das Gerät die Fehlermeldung 07 über IO-Link und stoppt jede Bewegung der Nadeln.

Die grüne Power-LED geht aus.

Wird eine zu hohe Sensor-Versorgungsspannung erkannt, sendet das Gerät die Fehlermeldung 17 über IO-Link und stoppt jede Bewegung der Nadeln.

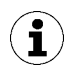

Bei jeder Unterbrechung der Sensor-Spannung "verliert" die Steuerung die Nadelposition!

4 Home-Fahrt durchführen ([> siehe Kap. 9.2 Nadeln verfahren \(Aufnehmen / Ablegen des](#page-20-2) [Werkstücks\), S. 21\)](#page-20-2)

### <span id="page-29-1"></span>**10.12 Energy-Monitoring**

Um die Energieeffizienz von Vakuum-Greifsystemen optimieren zu können, bietet das Gerät eine Funktion zur Messung und Anzeige des Energieverbrauchs an.

Das System erfasst ständig den Spannungs- und Stromwert. Die Messwerte dienen als Grundlage für die vielfältigen Analysefunktionen des Energy-Monitoring.

Die Messwerte des Energy-Monitoring für einen Greifzyklus stehen ab Beginn des jeweils nachfolgenden Greifzyklus über IO-Link zur Verfügung.

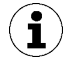

An Hand aktueller Prozessparameter werden die Werte über Vergleichstabellen ermittelt. Das Gerät ist kein kalibriertes Messgerät, die Werte können jedoch als Referenz und für Vergleichsmessungen herangezogen werden.

### <span id="page-29-2"></span>**10.13 Production-Setup-Profiles**

Das Gerät bietet die Möglichkeit bis zu vier unterschiedliche Production-Setup-Profiles (P-0 bis P-3) abzuspeichern. Hierbei werden Geschwindigkeits- und Positionsdaten hinterlegt. Die Auswahl des jeweiligen Profils geschieht über das Prozessdatenbyte PD Out Byte 0. Dadurch bietet sich eine komfortable und schnelle Möglichkeit der Parameteranpassung an verschiedene Werkstückgegebenheiten.

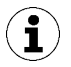

Als Grundeinstellung ist Production-Setup-Profil P-0 gewählt.

## <span id="page-30-0"></span>**10.14 Zugriffsrecht unterbinden mit Device Access Locks**

In IO-Link steht der Standardparameter "Device Access Locks" 0x000C zur Verfügung, um ein Verändern der Parameterwerte über IO-Link zu verhindern.

Zudem kann hier der im IO-Link Standard V1.1 beschriebene Data Storage Mechanismus unterbunden werden.

Die folgende Tabelle zeigt die Codierung der Device Access Locks:

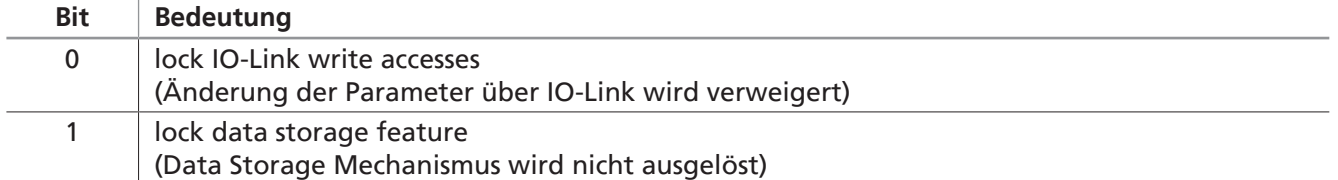

## <span id="page-31-0"></span>**11 Gewährleistung**

Für dieses System übernehmen wir eine Gewährleistung gemäß unseren Allgemeinen Verkaufs- und Lieferbedingungen. Das gleiche gilt für Ersatzteile, sofern es sich um von uns gelieferte Originalteile handelt.

Für Schäden, die durch die Verwendung von anderen als Originalersatzteilen oder Originalzubehör entstehen, ist jegliche Haftung unsererseits ausgeschlossen.

Die ausschließliche Verwendung von originalen Ersatzteilen ist eine Voraussetzung für die einwandfreie Funktion des Systems und für die Gewährleistung.

Ausgenommen von der Gewährleistung sind alle Verschleißteile.

## <span id="page-32-1"></span><span id="page-32-0"></span>**12 Wartung**

### **12.1 Sicherheitshinweise für die Wartung**

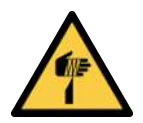

## **VORSICHT**

#### **Stich-, Schnitt- und Kratzverletzungen durch freiliegende Nadeln!**

- 4 Wenn möglich vor einer Störungsbehebung oder vor Wartungs- und Instandhaltungsarbeiten die Nadeln manuell einschieben.
- 4 Geeignete Arbeitshandschuhe tragen.

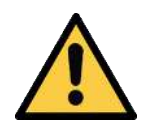

## **VORSICHT**

#### **Unsachgemäße Installation oder Wartung**

Personenschäden oder Sachschäden

4 Vor der Installation und vor Wartungsarbeiten ist das Produkt spannungs- und druckfrei (zur Atmosphäre hin zu belüften) zu schalten und gegen unbefugtes Wiedereinschalten zu sichern!

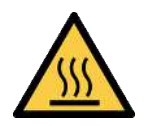

## **VORSICHT**

### **Berühren heißer Oberflächen**

Durch das Berühren heißer Oberflächen besteht Verletzungsgefahr durch Verbrennung!

- 4 Arbeitshandschuhe tragen.
- 4 Bauteile im Betrieb nicht berühren.
- 4 Vor Arbeiten am Produkt die Komponenten abkühlen lassen.

Das Produkt darf nur von qualifizierten Fachkräften für Mechanik installiert, gewartet und demontiert werden.

Das Personal muss die Anleitung gelesen und verstanden haben.

Die Wartungsintervalle sind sehr stark abhängig von den individuellen Betriebsbedingungen und sind somit für den jeweiligen Prozess zu ermitteln.

Insbesondere der Betrieb unter erschwerten Bedingungen, wie

- hoher Staubbelastung in der Umgebung oder durch losgelöste Partikel aus Werkstücken oder
- starker Verschleiß an den Nadeln, z.B. durch harte oder abrasive Werkstücke

<span id="page-32-2"></span>können eine erhebliche Verkürzung der Wartungsintervalle erforderlich machen.

### **12.2 Produkt reinigen**

- 1. Zur Reinigung keine aggressiven Reinigungsmittel wie z. B. Industriealkohol, Waschbenzin oder Verdünnungen verwenden. Nur Reiniger mit pH Wert 7-12 verwenden.
- 2. Bei äußeren Verschmutzungen mit weichem Lappen und Seifenlauge mit maximal 60° C reinigen.
- 3. Sicherstellen, dass keine Feuchtigkeit in den elektrischen Anschluss oder andere elektrische Bauteile gelangt.

## <span id="page-33-0"></span>**12.3 Innere Verschmutzung**

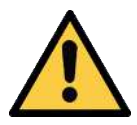

## A VORSICHT

### **Durch die Bearbeitung gelangt Staub in die Umgebung und in die Atemwege.**

Gefährdung der Gesundheit

- 4 Durch eine Absaugeinrichtung oder Abschirmung des Bearbeitungsraums sicherstellen, dass kein Staub in die Umgebung gelangt.
- ▶ Ggf. Atemschutzmaske ab Klasse FFP1 tragen.

Bei einer inneren Verschmutzung die Wartungsöffnungen am Greifmodul, wie unten beschrieben öffnen, die Nadelaufnahmen entfernen und mit einer Druckluftpistole die Verschmutzung entfernen.

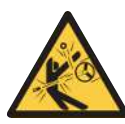

## **VORSICHT**

**Durch den starken Luftstrom beim Ausblasen mit Druckluft lösen sich die Nadelaufnahmen**

Verletzungsgefahr

- 4 Vor dem Reinigungsvorgang die Nadelaufnahmen entfernen
- 4 Persönliche Schutzausrüstung (PSA) tragen

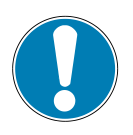

## **HINWEIS**

### **Durch die Wartung wurde die Position "Nadeln eingefahren" verstellt**

Fehlfunktionen und die Beschädigung des Greifers sind möglich

- 4 Die Position "Nadeln eingefahren" des Greifers muss erreicht sein bevor die Nadelaufnahmen gewechselt werden.
- 4 Die Stellung der Zahnräder darf nicht verändert werden solange nicht beide Nadelaufnahmen korrekt eingesetzt sind.

#### **Entriegeln und entfernen der Abdeckung**

4 Mit einem spitzen Gegenstand (z.B. Kugelschreiber, Schraubendreher) die Kugel (1) des federnden Druckstücks nach innen drücken . Gleichzeitig mit der Betätigung der Kugel die Abdeckung (2) aus dem Gehäuse schieben  $\bullet$ .

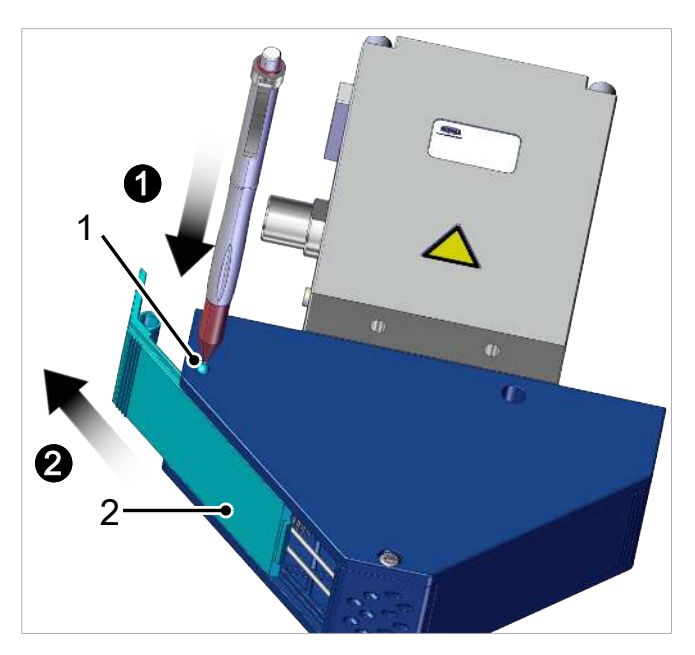

### **Entnahme der Nadelaufnahme**

1. Grundstellung der Nadelaufnahme (1).

- 2. Die Nadelaufnahme (1) in die untere Stellung schieben.
- 1 1
- $\Rightarrow$  Dadurch wird die Nadelaufnahme aus dem Eingriff des Zahnrades gelöst.

3. Die Nadelaufnahme (1) aus dem Gehäuse ziehen.

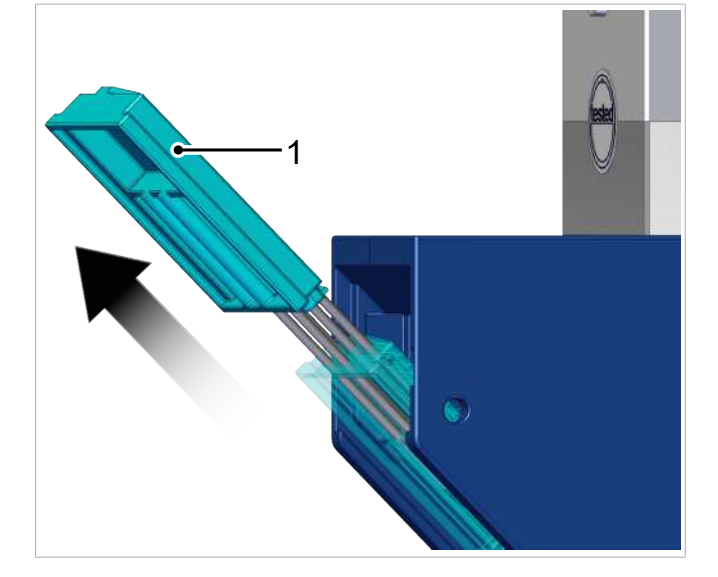

4. Das Einsetzen der gereinigten bzw. neuen Nadelaufnahme (1) erfolgt in umgekehrter Reihenfolge wie die Entnahme.

5. Nach dem Einsetzen der Nadelaufnahme eine **Home-Fahrt** ([> siehe Kap. 9.2 Nadeln ver](#page-20-2)[fahren \(Aufnehmen / Ablegen des Werk](#page-20-2)[stücks\), S. 21](#page-20-2)) durchführen.

#### **Einbau der Abdeckung**

- 4 Der Einbau der Abdeckung erfolgt in umgekehrter Reihenfolge wie die Demontage.
- ð Bei korrekter Montage der Abdeckungen rasten die Kugel des federnden Druckstücks hörbar ein.

#### **Überprüfung des Greifers nach Reinigung bzw. Wechsel der Nadelaufnahme**

- 4 Prüfen ob die vorgenannten Montageschritte korrekt durchgeführt wurden:
	- $\Rightarrow$  1.) Ragen die Nadeln nicht aus der Greifffläche des Gehäuses heraus?
	- $\Rightarrow$  2.) Haben beide Nadelaufnahmen den gleichen Hub?

#### Falls einer der Punkte nicht erfüllt ist, sind folgende Schritte durchzuführen:

- 1. Beide Nadelaufnahmen entnehmen.
- 2. Beide Nadelaufnahmen erneut einsetzen.
- 3. **Home-Fahrt** erneut durchführen.

#### **Testlauf durchführen**

4 Vor der Inbetriebnahme des Greifers einen Testlauf durchführen.

## <span id="page-36-0"></span>**13 Ersatz- und Verschleißteile**

Wartungsarbeiten dürfen nur von qualifizierten Fachkräften durchgeführt werden.

## **WARNUNG**

## **Verletzungsgefahr durch unsachgemäße Wartung oder Störungsbehebung**

4 Nach jeder Wartung oder Störungsbehebung die ordnungsgemäße Funktionsweise des Produkts, insbesondere der Sicherheitseinrichtungen, prüfen.

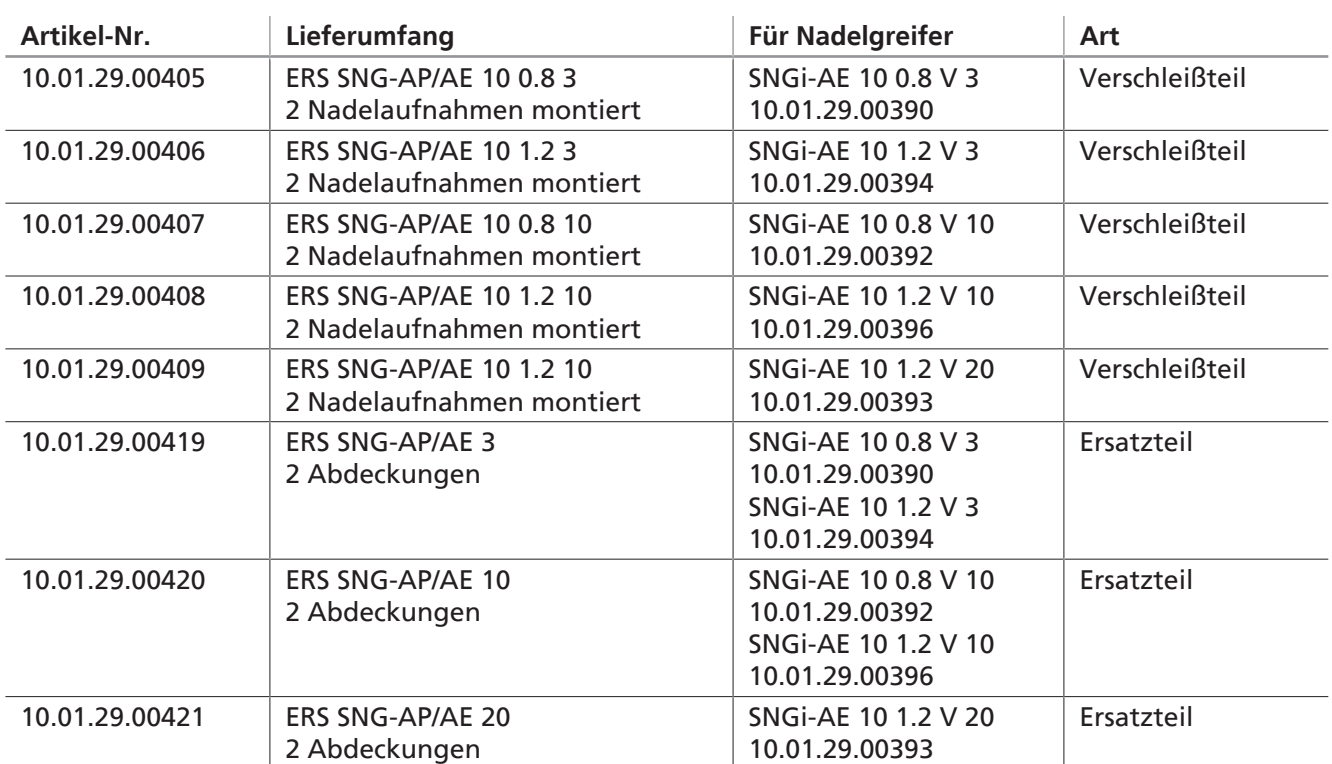

## <span id="page-37-0"></span>**14 Zubehör**

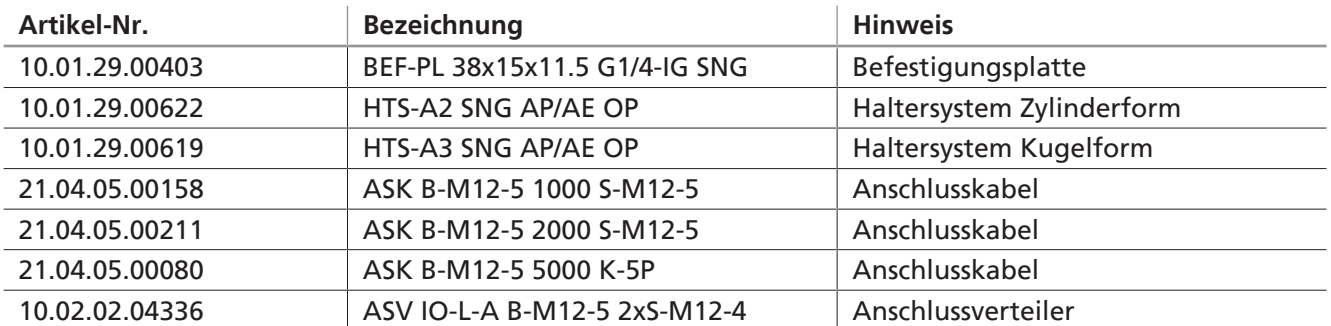

## <span id="page-38-1"></span><span id="page-38-0"></span>**15 Außerbetriebnahme und Entsorgung**

### **15.1 Produkt außer Betrieb nehmen**

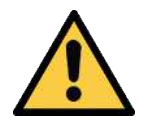

## **VORSICHT**

**Unsachgemäße Außerbetriebnahme bzw. Demontage des Produkts**

Personenschäden oder Sachschäden

- 4 Das Produkt darf nur von qualifizierten Fachkräften für Elektrik und Mechanik demontiert werden.
- 4 Die Demontage ist nur in spannungslosem und drucklosem Zustand zulässig.
- 1. Das Produkt von allen Versorgungsleitungen trennen.
- 2. Das Produkt aus der übergeordneten Maschine ausbauen.

### <span id="page-38-2"></span>**15.2 Produkt entsorgen**

Die Bauteile dürfen nur von qualifizierten Fachkräften zur Entsorgung vorbereitet werden.

- $\checkmark$  Das Produkt ist außer Betrieb.
- 4 Die Komponenten des Produkts demontieren und den Materialien entsprechend entsorgen.

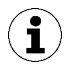

Für die sachgerechte Entsorgung wenden Sie sich bitte an ein Entsorgungsunternehmen für technische Güter mit dem Hinweis, die zu diesem Zeitpunkt geltenden Entsorgungs- und Umweltvorschriften zu beachten. Bei der Suche nach einem geeigneten Unternehmen ist Ihnen Schmalz gerne behilflich.

Die folgende Tabelle zeigt die verwendeten Werkstoffe:

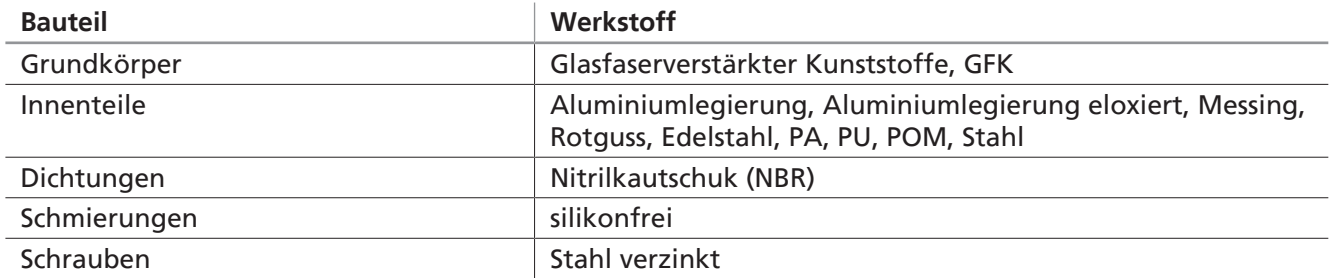

## <span id="page-39-1"></span><span id="page-39-0"></span>**16 Konformitätserklärungen**

## **16.1 EU-Konformitätserklärung**

Der Hersteller Schmalz bestätigt, dass das in dieser Anleitung beschriebene Produkt folgende einschlägige EU-Richtlinien erfüllt:

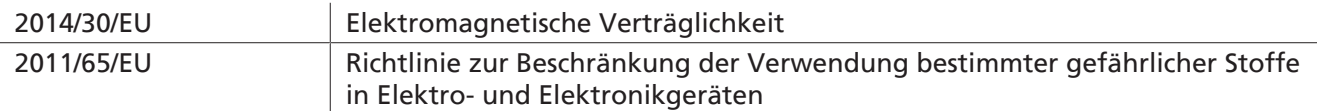

Folgende harmonisierte Normen wurden angewendet:

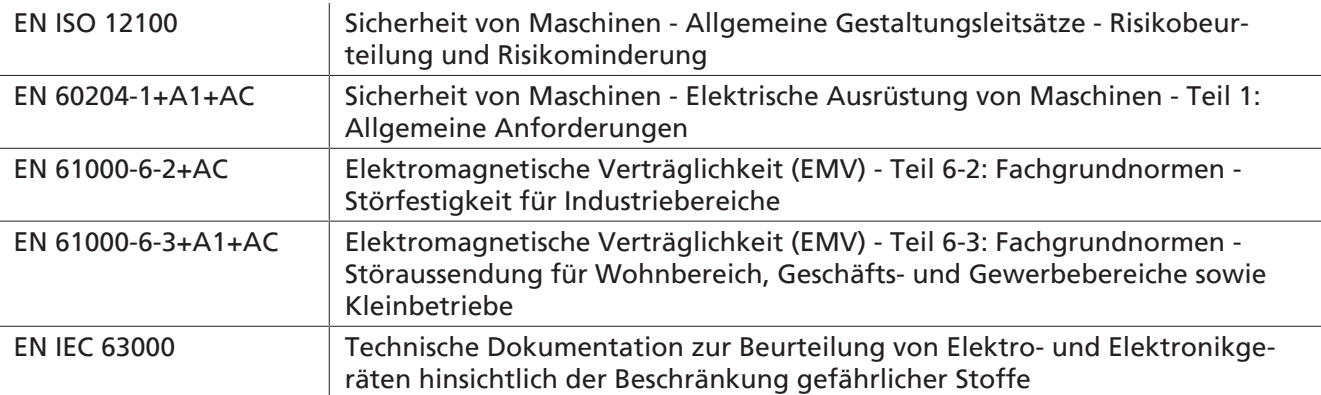

Die zum Zeitpunkt der Produkt-Auslieferung gültige EU-Konformitätserklärung wird mit dem  $\bf (i)$ Produkt geliefert oder Online zur Verfügung gestellt. Die hier zitierten Normen und Richtlinien bilden den Status zum Zeitpunkt der Veröffentlichung der Betriebs- bzw. Montageanleitung ab.

### <span id="page-39-2"></span>**16.2 UKCA-Konformität**

Der Hersteller Schmalz bestätigt, dass das in dieser Anleitung beschriebene Produkt folgende einschlägige UK-Rechtsverordnungen erfüllt:

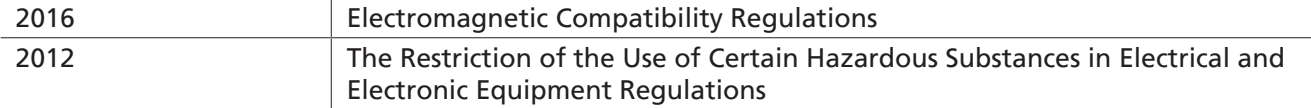

Folgende designierte Normen wurden angewendet:

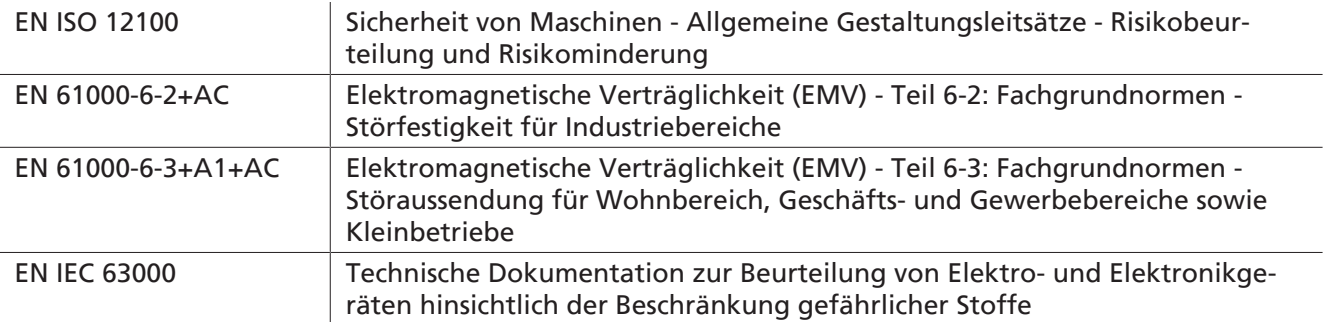

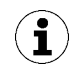

Die zum Zeitpunkt der Produkt-Auslieferung gültige Konformitätserklärung (UKCA) wird mit dem Produkt geliefert oder Online zur Verfügung gestellt. Die hier zitierten Normen und Richtlinien bilden den Status zum Zeitpunkt der Veröffentlichung der Betriebs- bzw. Montageanleitung ab.

## <span id="page-40-0"></span>**17 IO-Link Data Dictionary**

### **Sehen Sie dazu auch**

■ [SNGi-AE\\_Data Dictionary\\_2014-05-19.pdf \[](#page-41-0) [42\]](#page-41-0)

### <span id="page-41-0"></span>**IO-Link Data Dictionary**

SNG-AE series

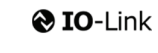

J. Schmalz GmbH<br>Aacher Straße 29, D 72293 Glatten<br>Tel.: +49(0)7443/2403-0<br>Fax: +49(0)7443/2403-259<br>info@schmalz.de

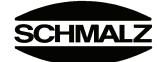

 $\qquad \qquad +$  IO-Link Implementation

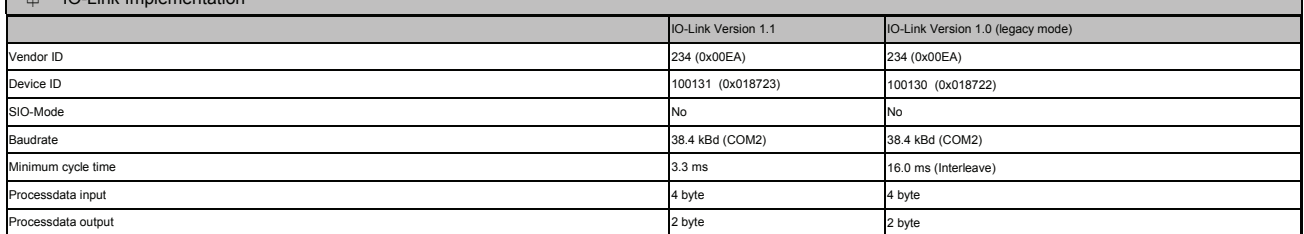

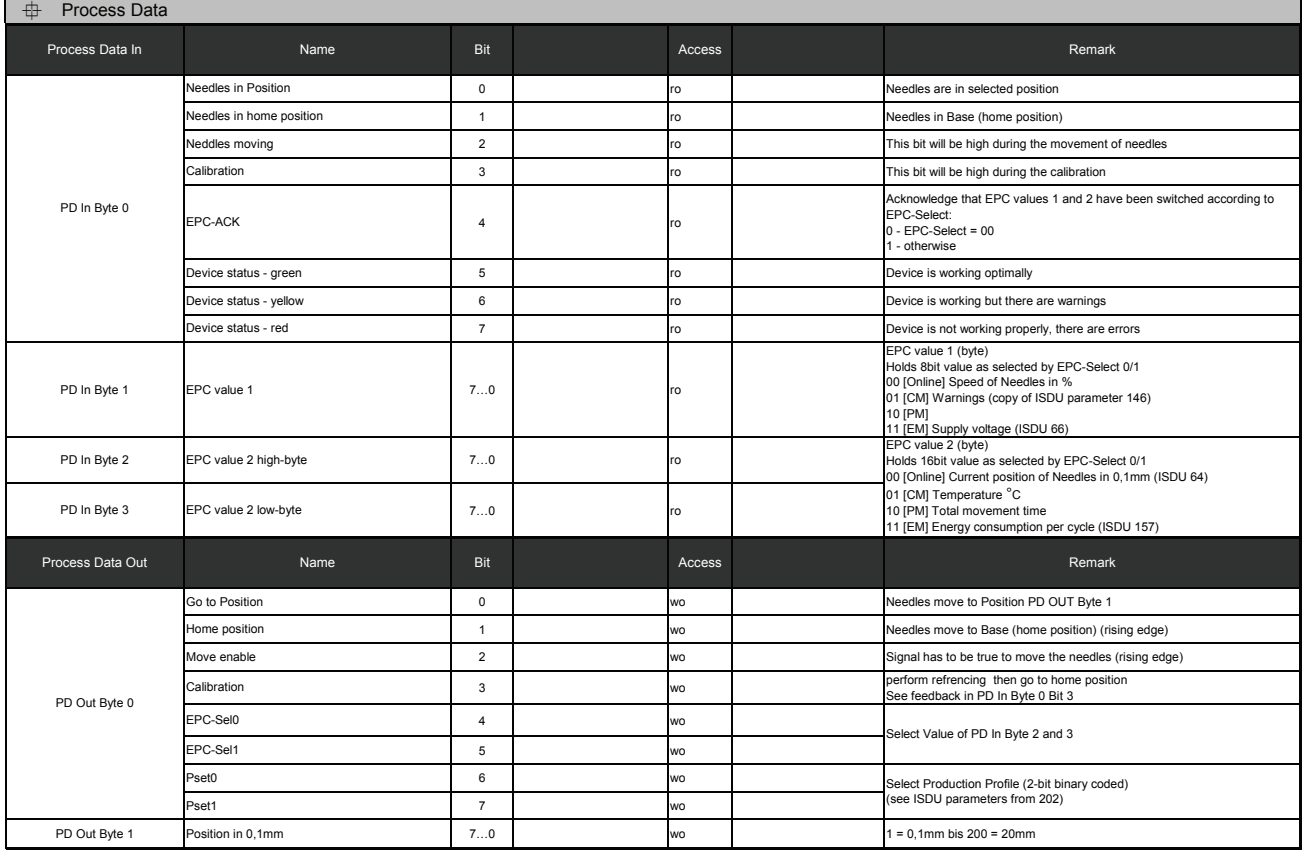

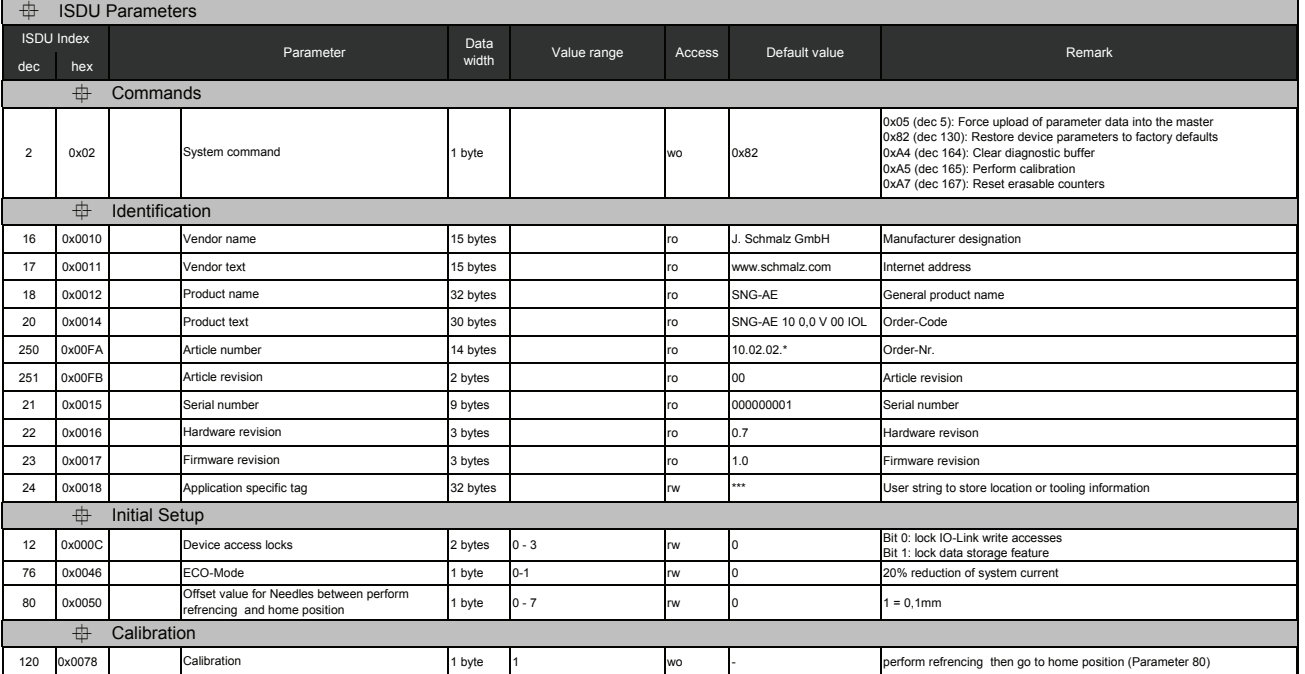

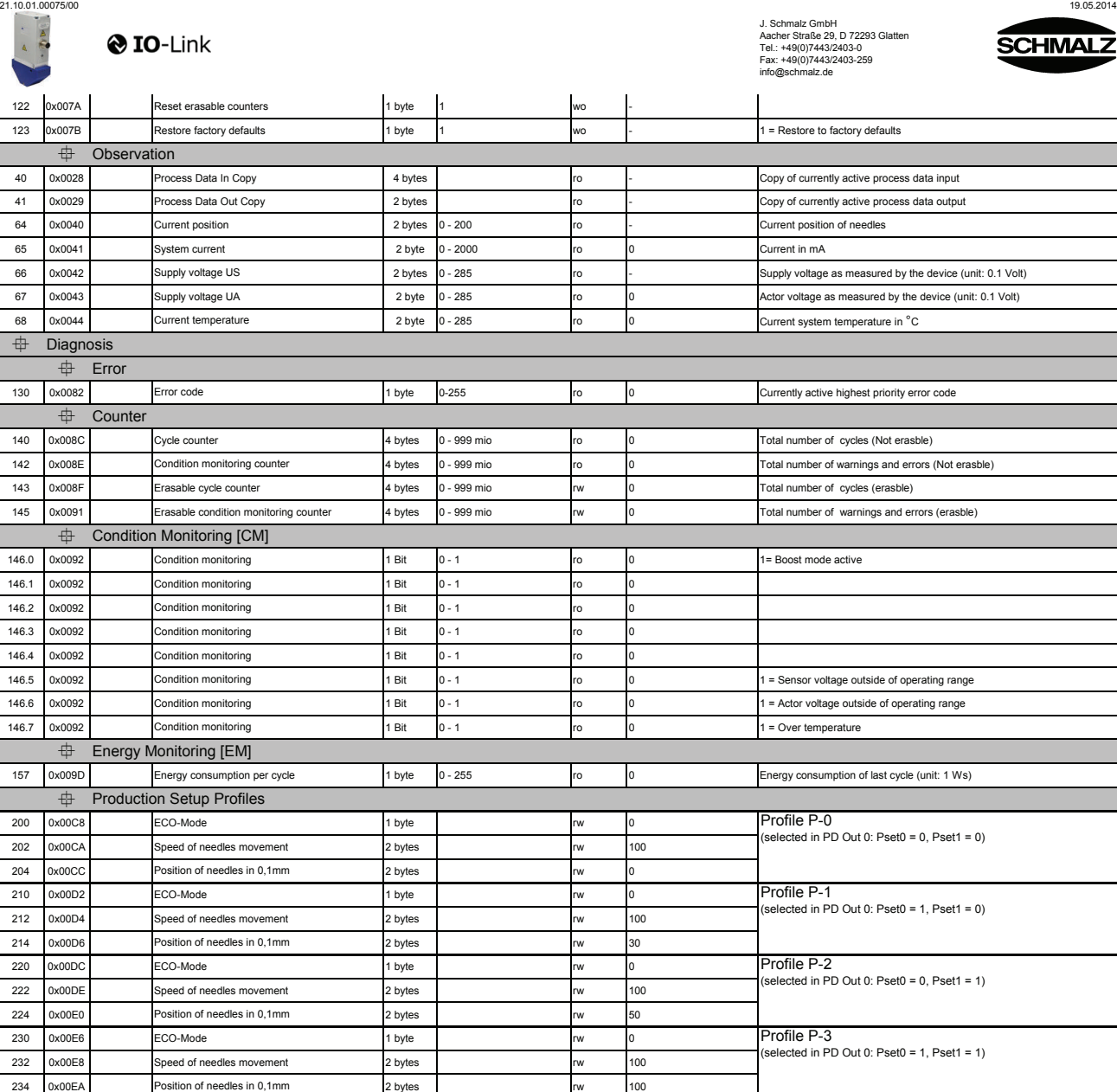

IO-Link Data Dictiona

SNG-AE series

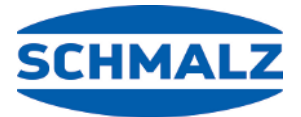

# Wir sind weltweit für Sie da

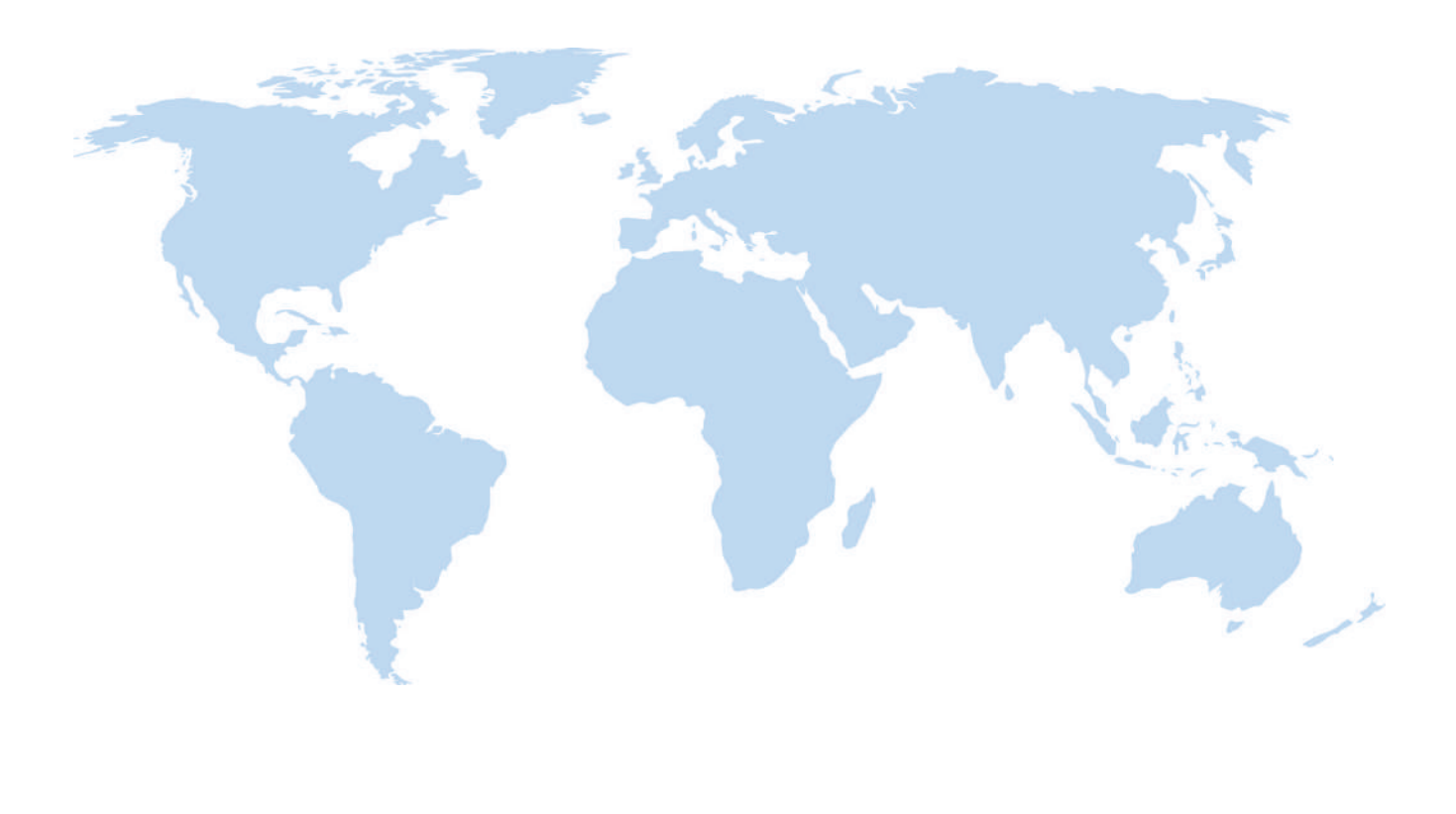

## **Vakuum-Automation Handhabung**

[WWW.SCHMALZ.COM/AUTOMATION](http://WWW.SCHMALZ.COM/AUTOMATION) [WWW.SCHMALZ.COM/HANDHABUNG](http://WWW.schmalz.com/handhabung)

## **J. Schmalz GmbH** Johannes-Schmalz-Str. 1

72293 Glatten, Germany T: +49 7443 2403-0 schmalz@schmalz.de WWW.SCHMALZ.COM